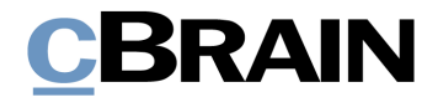

# **F2 Desktop**

Akteneinsicht (Erweitert)

Version 7

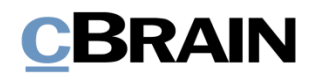

### **Inhaltsverzeichnis**

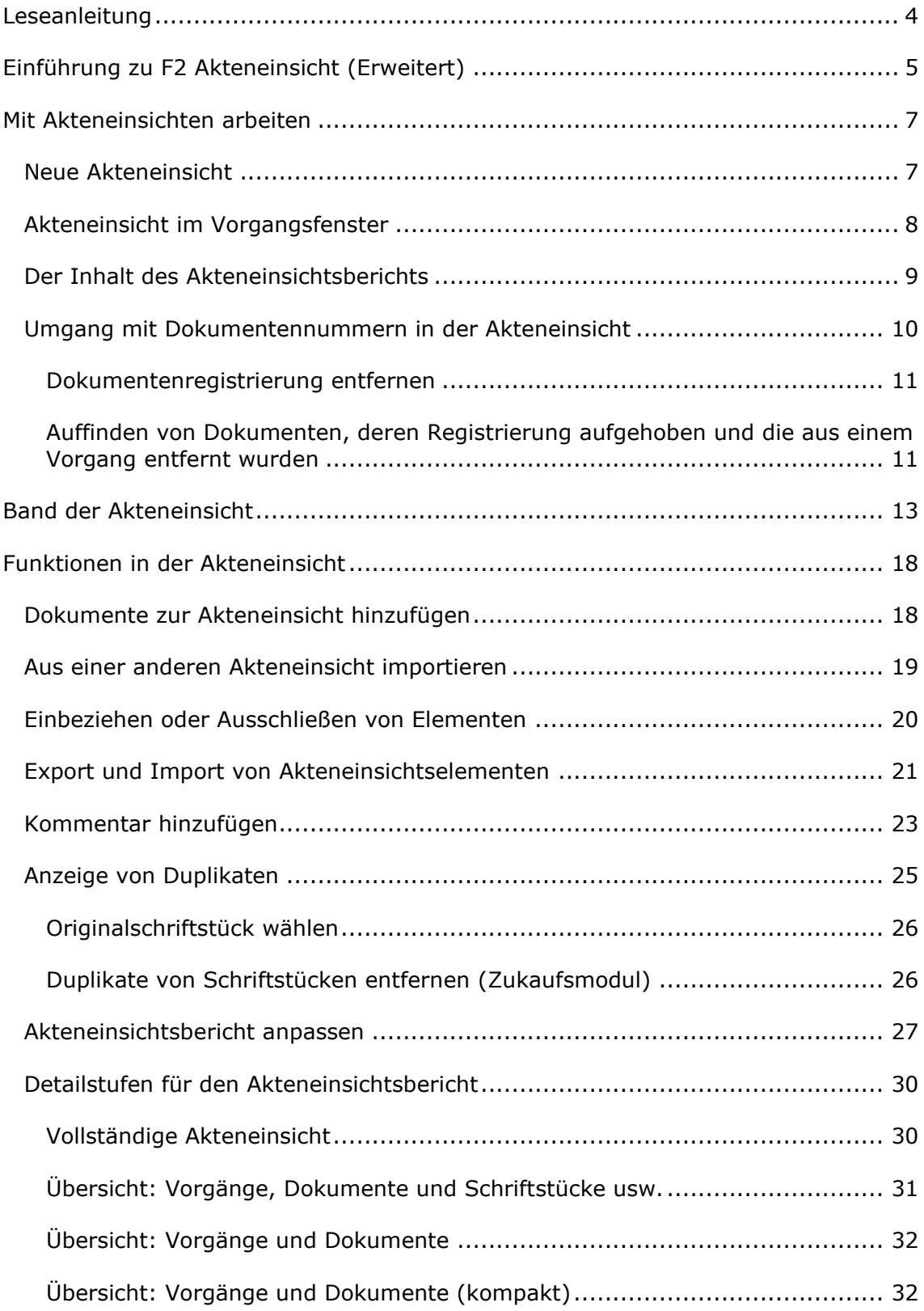

## **CBRAIN**

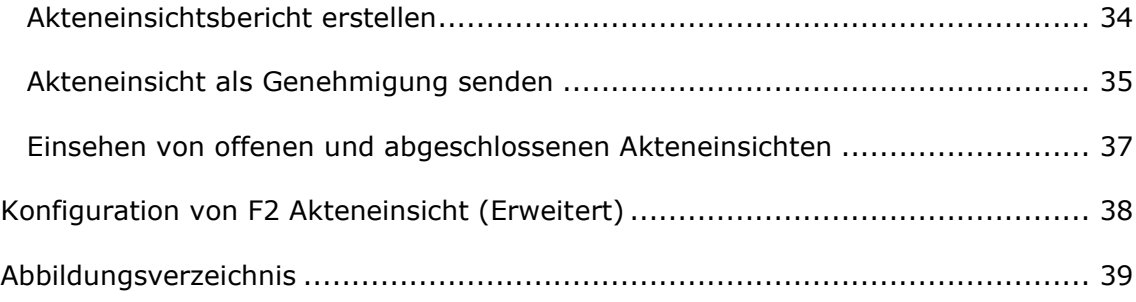

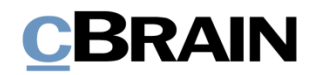

## <span id="page-3-0"></span>**Leseanleitung**

Dieses Benutzerhandbuch wendet sich an Benutzer von F2 Akteneinsicht (Erweitert).

Neben einer kurzen Einführung zu F2 Akteneinsicht (Erweitert) beinhaltet das Benutzerhandbuch auch eine allgemeine Beschreibung der Funktionalität, die Musterlösungen für digitale Arbeitsgänge entsprechen.

Dieses Benutzerhandbuch wurde auf Grundlage einer F2-Version inkl. der Integration sämtlicher Zukaufsmodule erstellt. Daher kann es vorkommen, dass sich Ihnen F2 anders darstellt, als es in diesem Handbuch beschrieben wird. Dies ist abhängig davon, wie viele Zukaufsmodule Ihre Organisation in der F2-Lösung installiert hat.

Schaltflächen, die in F2 angewählt werden können, sind in diesem Schriftstück fettgedruckt hervorgehoben, während Hinweise auf Felder und Bereiche in F2 mit Anführungszeichen  $\binom{m}{k}$  angegeben sind.

Verweise zu anderen Abschnitten in diesem Benutzerhandbuch oder auf weitere Dokumentation sind kursiv-geschrieben.

Aus Gründen der besseren Lesbarkeit wird im nachfolgenden Text das "generische Maskulinum" verwendet, d.h. es wird auf die gleichzeitige Verwendung männlicher und weiblicher Sprachformen verzichtet. Die hier verwendeten männlichen Personenbezeichnungen schließen dabei die jeweils weibliche Form mit ein.

Viel Vergnügen.

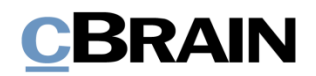

## <span id="page-4-0"></span>**Einführung zu F2 Akteneinsicht (Erweitert)**

Mit dem Zukaufsmodul F2 Akteneinsicht (Erweitert) können Sie effektiv die Grundlage für einen Bericht zur Akteneinsicht zusammenstellen und ausarbeiten. Das Modul unterstützt die schnelle und effektive Auswahl und Verwaltung von Dokumenten und Vorgängen, die Sie für eine Akteneinsicht zusammenstellen möchten.

Mit dem Modul F2 Akteneinsicht (Erweitert) können Sie einen einfachen und übersichtlichen Bericht zur Akteneinsicht erstellen, der Materialien ausgewählter Vorgänge, Dokumente und Schriftstücke enthält. Das Modul unterstützt dadurch den gesamten Prozess vom Empfang der Anfrage zur Akteneinsicht bis zum fertiggestellten Bericht.

Das Modul Akteneinsicht hilft, die Elemente auszuwählen, die der Akteneinsichtsbericht enthalten soll. Folgende Möglichkeiten stehen Ihnen zur Verfügung:

- Fortlaufendes Hinzufügen von Inhalt über Suchen oder aus bestehenden Akteneinsichtsberichten
- Hinzufügen, Entfernen und Bearbeiten von Elementen der Akteneinsicht, z. B. Schriftstücken, Vermerken und Anfragen, sowie das Hinzufügen von Kommentaren und das Auslassen vertraulicher Unterlagen
- Einsehen von offenen und abgeschlossenen Akteneinsichten im Hauptfenster.
- Speichern und Senden des Entwurfs der Akteneinsicht zur internen Genehmigung

Um einen Akteneinsichtsbericht zu erstellen, wählen Sie zuerst die relevanten Dokumente aus. Anschließend passen Sie die Inhalte des Akteneinsichtsberichts an, indem Sie Dokumente und Schriftstücke unkenntlich machen oder auslassen. Zum Schluss erstellen Sie den endgültigen Akteneinsichtsbericht.

F2 Akteneinsicht (Erweitert) gewährleistet eine vollständige Übersicht über den Inhalt der Akteneinsicht. Mit dieser Übersicht kann die Person, die die Akteneinsicht beantragt hat, nachvollziehen, ob Inhalte ausgeschlossen wurden.

Die ausgewählten Elemente der Akteneinsicht können Sie auf dem jeweiligen Niveau der einzelnen Elemente kommentieren. Dadurch können Sie begründen und dokumentieren, warum Unterlagen aus der Akteneinsicht ausgeschlossen wurden.

Wenn Sie alle relevanten Elemente der Akteneinsicht ausgewählt haben, erstellt F2 Akteneinsicht (Erweitert) automatisch einen zusammenfassenden Bericht zur Akteneinsicht. Den Bericht können Sie auf verschiedene Detailstufen anpassen. Der Akteneinsichtsbericht kann z. B. nur die Überschriften der einzelnen angehängten Schriftstücke beinhalten oder auch alle relevanten Metadateninformationen und Schriftstücke.

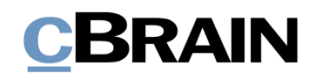

In F2 stehen Ihnen vielfältige Optionen zur Einrichtung des Akteneinsichtsberichts zur Verfügung. Die meisten Einstellungen werden bei der Einrichtung von F2 durch die Organisation festgelegt.

F2 Personenbezogene Daten ist ein Modul, das für F2 Akteneinsicht (Erweitert) erworben werden kann. F2 Personenbezogene Daten helfen Ihnen bei der Auswahl der Elemente, die eine bestimmte Einsicht in personenbezogene Daten enthalten soll. Mit dem Modul kann der von Ihren Organisation befugte Verantwortliche Material für eine Einsicht suchen, bewerten und auswählen.

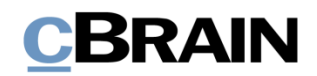

## <span id="page-6-0"></span>**Mit Akteneinsichten arbeiten**

Dieser Abschnitt gibt Ihnen eine Einführung zu dem Arbeiten mit der Akteneinsicht in F2. Er beschreibt Akteneinsicht im Vorgangsfenster sowie den Reiter "Akteneinsicht" und die dazugehörigen Funktionen und Felder.

### <span id="page-6-1"></span>**Neue Akteneinsicht**

Sie erstellen eine Akteneinsicht als Vorgang in F2 . Dazu markieren Sie mindestens ein Dokument in der Ergebnisliste im Hauptfenster. Jetzt haben Sie zwei Möglichkeiten, um die Akteneinsicht zu starten: Sie klicken im Band des Hauptfensters auf **Neue Akteneinsicht**, oder Sie klicken mit der rechten Maustaste auf die markierten Dokumenten und wählen im Kontextmenü **Neu** und daraufhin **Akteneinsicht** aus.

Sie müssen nicht sofort alle notwendigen Dokumente beim Erstellen der Akteneinsicht auswählen, weil Sie später weitere Dokumente der Akteneinsicht einfach hinzufügen können.

Wenn Sie der Akteneinsicht Dokumente hinzufügen, werden fast alle Elemente eines Dokuments zur Grundlage der Akteneinsicht hinzugefügt. Das sind zum Beispiel Schriftstücke, Vermerke und Anfragen. Nicht hinzugefügt werden Chats oder Notizen.

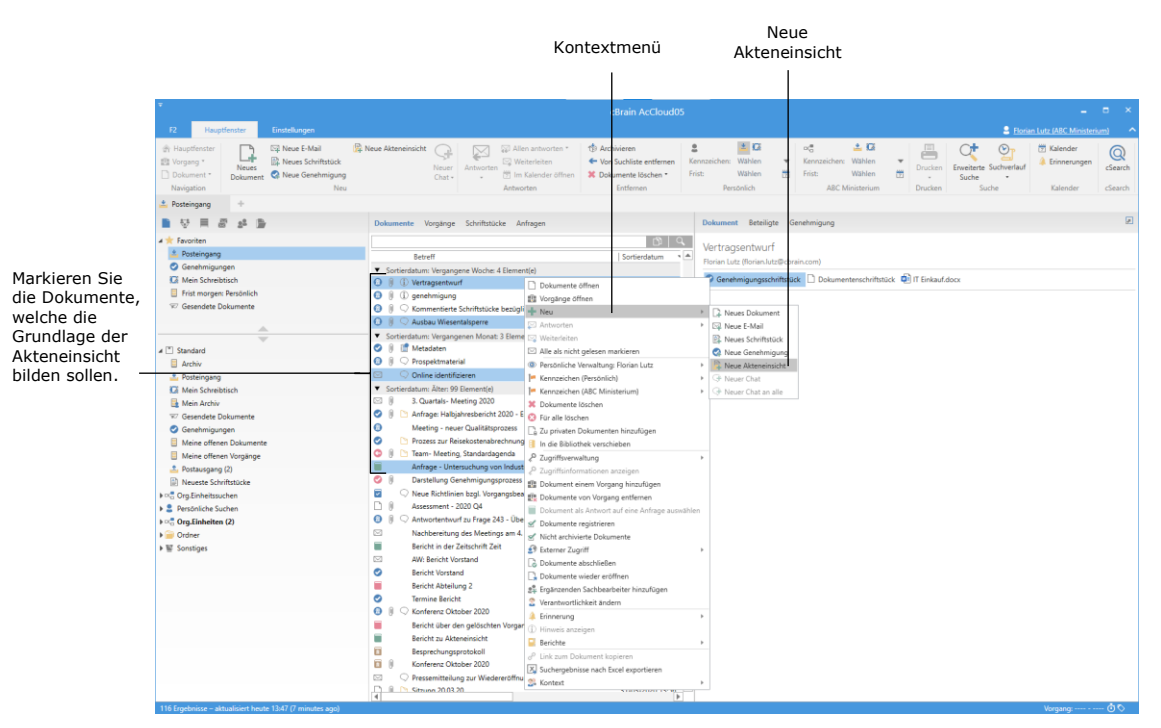

**Abbildung 1: Erstellen einer Akteneinsicht im Hauptfenster**

<span id="page-6-2"></span>Nachdem Sie auf **Neue Akteneinsicht** geklickt haben, öffnet das Dialogfenster "Neue Akteneinsicht" (siehe folgende Abbildung), in dem Sie der Akteneinsicht einen Betreff geben können.

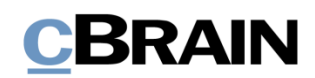

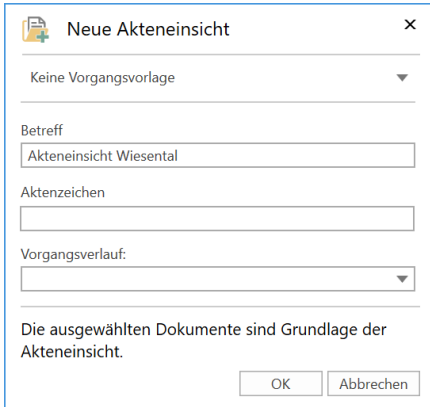

**Abbildung 2: Das Dialogfenster "Neue Akteneinsicht"**

<span id="page-7-1"></span>**Hinweis:** Abhängig von Ihrer F2-Einrichtung müssen Sie bei der Erstellung einer Akteneinsicht die Felder "Aktenzeichen", "Sonderzeichen", "Aussonderungsart" oder "Vorgangsverlauf" ausfüllen. In einigen Fällen ist es möglich, eine Vorgangsvorlage zu wählen, was die auszufüllenden Metadatenfelder beeinflusst.

Mit Klick auf **OK** öffnet die Akteneinsicht in Form eines Vorgangs. Der Vorgang besteht aus einer Kopie der markierten Dokumente aus dem Hauptfenster.

Die folgenden Abschnitte geben Ihnen eine kurze Einführung über den Aufbau der Akteneinsicht im Vorgangsfenster und beschreiben die Funktionen sowie die Felder der Akteneinsicht im Detail.

### <span id="page-7-0"></span>**Akteneinsicht im Vorgangsfenster**

Dieser Abschnitt gibt Ihnen eine kurze Einführung in den Reiter "Akteneinsicht" im Vorgangsfenster.

Wenn Sie eine neue Akteneinsicht in F2 erstellen, öffnet ein Vorgangsfenster, in dem der Reiter "Akteneinsicht" hinzugefügt ist. Am oberen Rand des Vorgangsfensters sehen Sie die Vorgangsnummer sowie den Vorgangsbetreff, den Sie der Akteneinsicht gegeben haben (siehe folgende Abbildung).

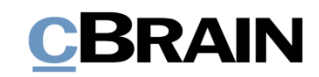

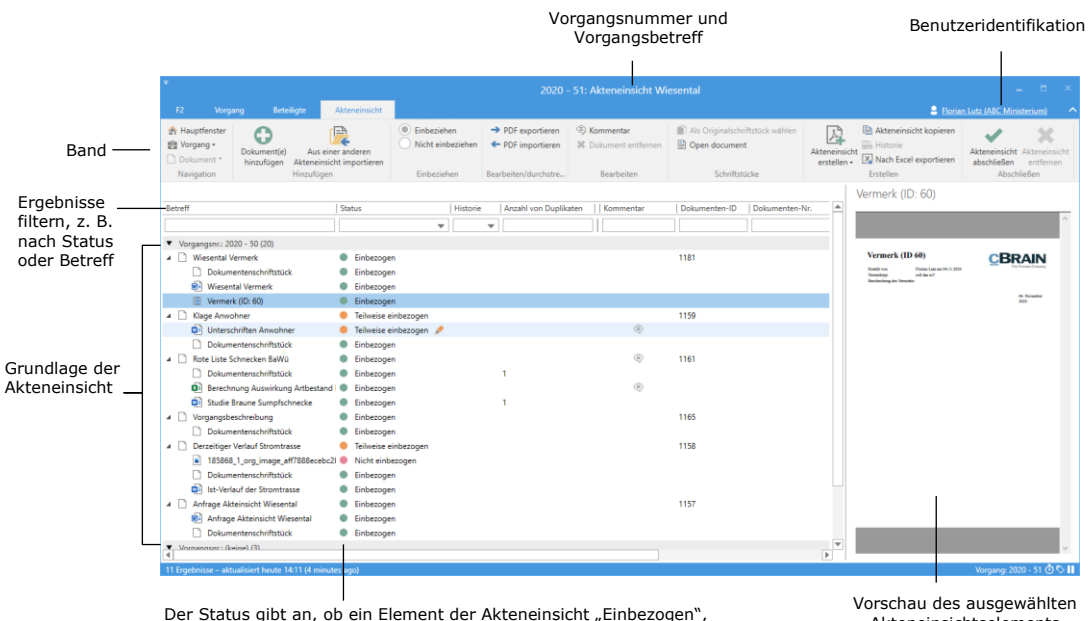

"Teilweise einbezogen" oder "Nicht einbezogen" ist.

Akteneinsichtselements

#### **Abbildung 3: Der Reiter "Akteneinsicht" im Vorgangsfenster**

<span id="page-8-1"></span>Für die Arbeit mit Akteneinsichten verwenden Sie hauptsächlich den Reiter "Akteneinsicht" des Vorgangsfensters. Im Band dieses Reiters finden Sie die Menüpunkte für die Navigation, Kommunikation und Bearbeitung der Akteneinsicht.

Unter dem Band des Reiters "Akteneinsicht" werden Ihnen die Elemente der Akteneinsicht angezeigt, die die Grundlage der Akteneinsicht bilden und inwieweit diese Elemente in diese Akteneinsicht einbezogen oder ausgeschlossen wurden. Die Elemente der Akteneinsicht werden nach Dokumenten und anschließend nach den Vorgängen gruppiert, denen sie zugeordnet sind. Dokumente, die keinem Vorgang zugeordnet sind, bilden eine eigene Gruppe. Des Weiteren können Sie in der Grundlage der Akteneinsicht spezifische Spalteneinstellungen nach Bedarf einrichten. Die Felder unter den Spaltennamen können Sie verwenden, um die Ansicht der Grundlage für die Akteneinsicht anzupassen, z. B. indem Sie Text eingeben oder aus einem Drop-down-Menü wählen.

Auf der rechten Seite des Vorgangsfensters sehen Sie eine Vorschau des Elements der Akteneinsicht, das in der Grundlage für die Akteneinsicht aktuell ausgewählt ist.

### <span id="page-8-0"></span>**Der Inhalt des Akteneinsichtsberichts**

Ein Akteneinsichtsbericht enthält stets eine Dokumentenübersicht, die nach den Vorgängen untergliedert ist, denen die Dokumente zugeordnet sind. Außerdem können Sie den Akteneinsichtsbericht nach verschiedenen Detailstufen anpassen, abhängig davon, wie viele Dokumentendetails und Akteneinsichtselemente aus dem Bericht hervorgehen sollen. Weitere Informationen zur Anpassung des Akteneinsichtsberichts finden Sie im Abschnitt *[Akteneinsichtsbericht anpassen](#page-26-0)*.

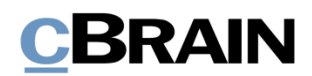

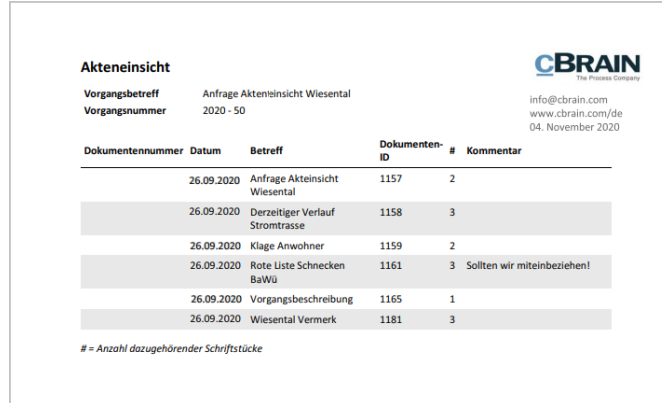

**Abbildung 4: Dokumentenübersicht des Akteneinsichtsberichts**

<span id="page-9-1"></span>Die folgende Tabelle beschreiben Ihnen die Inhalte der Dokumentenübersicht.

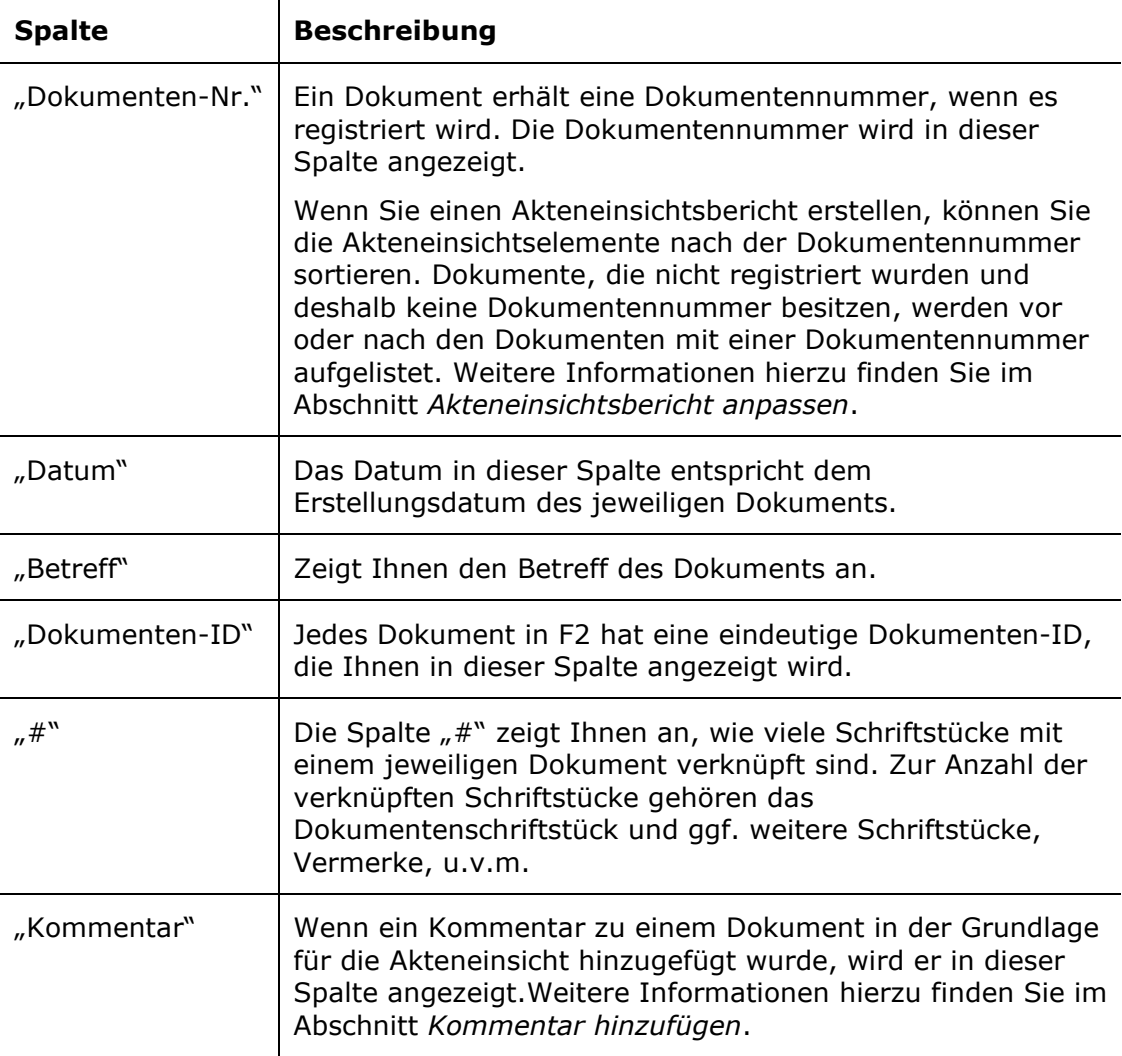

## <span id="page-9-0"></span>**Umgang mit Dokumentennummern in der Akteneinsicht**

Es kann eine Lücke in der fortlaufenden Dokumentennummerierung geben, wenn die Registrierung eines Dokuments aufgehoben und/oder das Dokument vom jeweiligen Vorgang entfernt wurde.

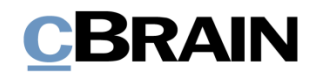

#### <span id="page-10-0"></span>**Dokumentenregistrierung entfernen**

Ein Dokument erhält eine Dokumentennummer, wenn das Dokument einem Vorgang zugeordnet ist und ein Häkchen in das Kontrollkästchen "Registriert" gesetzt wurde.

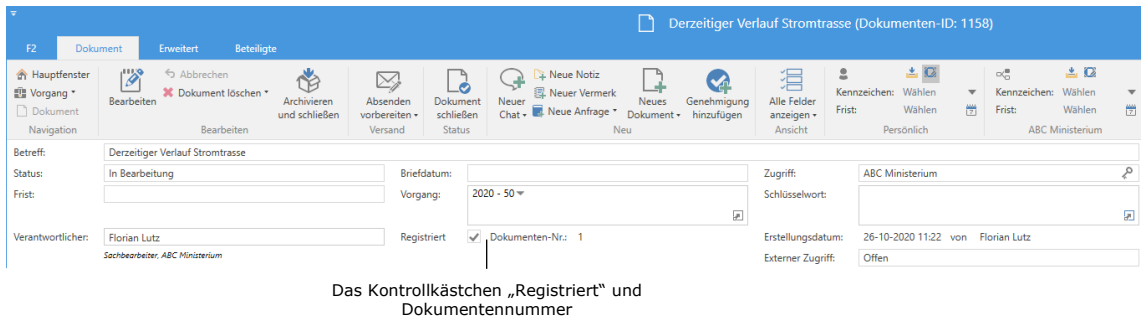

<span id="page-10-2"></span>**Abbildung 5: Registrierung eines Dokuments**

Dokumente erhalten Dokumentennummern in der Reihenfolge zugewiesen, in der sie registriert wurden. Dokumentennummern, die einem Dokument zugeordnet wurden, können nicht wiederverwendet werden. Das heißt, wenn Sie die Registrierung eines Dokuments entfernen, ist die entsprechende Dokumentennummer nicht mehr verfügbar.

Wenn Sie ein Dokument erneut registrieren, erhält dieses Dokument eine neue Dokumentennummer in der Reihenfolge und nicht die ursprüngliche.

Dokumentennummern sind mit Vorgängen verknüpft. Wenn Sie ein registriertes Dokument aus einem Vorgang entfernen, erhält das Dokument auch dann eine neue Dokumentennummer, wenn Sie es demselben Vorgang wieder zuordnen.

#### <span id="page-10-1"></span>**Auffinden von Dokumenten, deren Registrierung aufgehoben und die aus einem Vorgang entfernt wurden**

Wenn Sie ein Dokument wiederfinden möchten, dessen Registrierung aufgehoben und das aus einem Vorgang entfernt wurde, können Sie das Ereignisprotokoll nutzen. Sie öffnen das Ereignisprotokoll mit Klick auf **Ereignisprotokoll** im Vorgangsfenster.

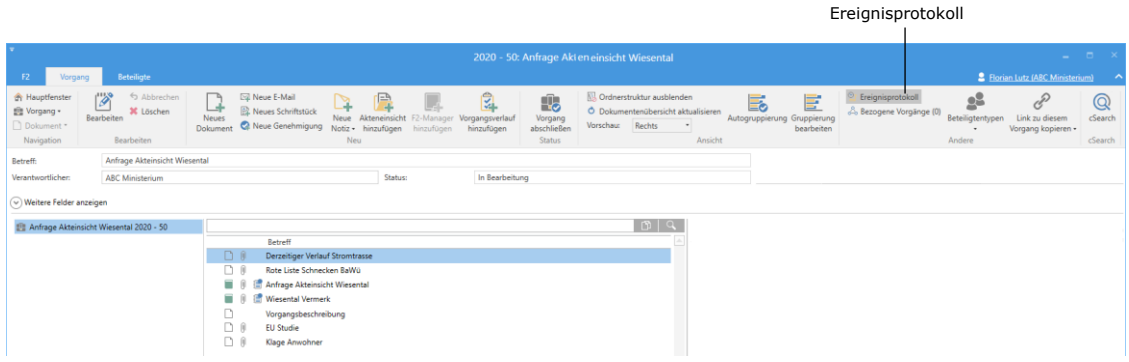

<span id="page-10-3"></span>**Abbildung 6: Das Ereignisprotokoll im Vorgangsfenster**

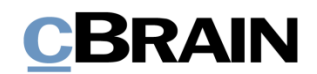

Im Dialogfenster "Ereignisprotokoll" wird Ihnen ein Protokoll über alle Handlungen angezeigt, die in dem Vorgang durchgeführt wurden. In der Spalte "Beschreibung" können Sie nachvollziehen, ob ein Dokument aus dem Vorgang entfernt wurde. Außerdem wird angezeigt, ob die Registrierung eines Dokuments aufgehoben wurde. Die Felder unter den Spaltennamen können Sie verwenden, um die Ansicht anzupassen, z. B. indem Sie Text im Feld "Beschreibung" eingeben.

|                                                                    |                                                                                                    | Betreff des<br>Dokuments                                                                                                    | erstellt"                                                                                                    | Beschreibung "PDF wurde                                                                                                    |                                                                                                    |                          |
|--------------------------------------------------------------------|----------------------------------------------------------------------------------------------------|----------------------------------------------------------------------------------------------------|----------------------------------------------------------------------------------------------------|----------------------------------------------------------------------------------------------------|----------------------------------------------------------------------------------------------------|--------------------------|
|                                                                    | Ereignisprotokoll: Vorgang                                                                                                    |                                                                                                    | Ereignisprotokoll: Vorgang                                                                                                    |                                                                                                    | $\Box$                                                                                                    | $\propto$                |
|                                                                    | م<br>Aktualisieren<br>Start                                                                                                    | Dokumente anzeigen                                                                                                    |                                                                                                    |                                                                                                    |                                                                                                    |                          |
|                                                                    | Zeitpunkt<br>▾<br>$\overline{\phantom{a}}$                                                                                                    | Aktueller Dokumentenbetreff                                                                                                    | Beschreibung                                                                                                    |                                                                                                    | Benutzer                                                                                                    | $\triangleq$             |
| Filtern der<br>Resultate, z. B.<br>nach Zeitpunkt<br>oder Benutzer | 19-11-2020 08:50<br>19-11-2020 08:50<br>19-11-2020 08:50<br>19-11-2020 08:50<br>18-11-2020 14:28<br>04-11-2020 11:19<br>04-11-2020 10:18<br>04-11-2020 10:18<br>03-11-2020 08:34<br>02-11-2020 14:04<br>02-11-2020 14:03<br>02-11-2020 14:48<br>29-10-2020 11:10<br>29-10-2020 11:10<br>29-10-2020 11:10 | Bericht zu Akteneinsicht<br>Bericht zu Akteneinsicht<br><b>Bericht zu Akteneinsicht</b><br>Bericht zu Akteneinsicht<br>Bewerbung Natur entdecken<br><b>Wiesental Vermerk</b><br>Digitalisierungsmesse oktober 2020<br>Digitalisierungsmesse oktober 2020<br><b>EU Studie</b><br>Verwaltungsbericht SIM<br>Rote Liste Schnecken BaWü<br>Derzeitiger Verlauf Stromtrasse<br>Vorgangsbeschreibung<br>Rote Liste Schnecken BaWü | Neue Version des Dokuments erstellt.<br>erstellungsdatum von '19.11.2020' auf '18.11.2020' geändert<br>Dokument erstellen (Bericht zu Akteneinsicht)<br>Dokument zu Akteneinsicht hinzugefügt<br>Dokument zu Akteneinsicht hinzugefügt<br>Dokument in Akteneinsicht ausgelassen<br>Dokument aus Akteneinsicht entfernt<br>Dokument aus Akteneinsicht entfernt<br>AW: Zu Ziffer 1 - Terminkoordination Dokument aus Akteneinsicht entfernt<br>Dokument in Akteneinsicht ausgelassen<br>Dokument zu Akteneinsicht hinzugefügt<br>Dokument zu Akteneinsicht hinzugefügt<br>Dokument zu Akteneinsicht hinzugefügt | Erneute Eintragung aus Vorgang '2020 - 51: Akteneinsicht Wiesental' zum Vorgang ' <leer>'<br/>Kommentar zum Dokument in Akteneinsicht hinzugefügt: Sollten wir miteinbeziehen!</leer> | <b>Florian Lutz</b><br><b>Elorian Lutz</b><br>Florian Lutz<br><b>Florian Lutz</b><br><b>Florian Lutz</b><br><b>Florian Lutz</b><br>Florian Lutz<br>Florian Lutz<br><b>Florian Lutz</b><br><b>Florian Lutz</b><br>Florian Lutz<br>Florian Lutz<br>Florian Lutz<br><b>Florian Lutz</b><br>Florian Lutz | $\overline{\phantom{a}}$ |
|                                                                    | $\overline{\phantom{a}}$                                                                                                    |                                                                                                    |                                                                                                    |                                                                                                    |                                                                                                    |                          |

<span id="page-11-0"></span>**Abbildung 7: Das Dialogfenster "Ereignisprotokoll"**

Wenn Sie das gewünschte Dokument gefunden haben, können Sie es anschließend im "Archiv" suchen. Nutzen Sie für die Suche den Dokumentenbetreff als Suchbegriff.

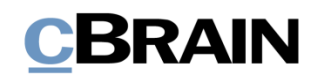

## <span id="page-12-0"></span>**Band der Akteneinsicht**

Die Menüpunkte für die Arbeit mit der Akteneinsicht finden Sie im Band des Reiters "Akteneinsicht" im Vorgangsfenster.

|                           | $  \infty$<br>2020 - 51: Akteneinsicht Wiesental |                           |                                                      |             |                             |            |                                 |                                                                        |                                                           |  |  |  |  |
|---------------------------|--------------------------------------------------|---------------------------|------------------------------------------------------|-------------|-----------------------------|------------|---------------------------------|------------------------------------------------------------------------|-----------------------------------------------------------|--|--|--|--|
| <b>F2</b>                 | Vorgang                                          | <b>Beteiligte</b>         | Akteneinsicht                                        |             |                             |            |                                 |                                                                        | <b>P.</b> Florian Lutz (ABC Ministerium)<br>$\sim$ $\sim$ |  |  |  |  |
| 题 Vorgang -<br>Dokument * | <b>合 Hauptfenster</b>                            | Dokument(e)<br>hinzufügen | r⊡<br>Aus einer anderen<br>Akteneinsicht importieren | Einbeziehen | PDF exportieren & Kommentar |            | Als Originalschriftstück wählen | Akteneinsicht kopieren<br>L 1<br><b>IIIA</b> Historie<br>Akteneinsicht | Akteneinsicht Akteneinsicht<br>abschließen entfernen      |  |  |  |  |
|                           | Navigation                                       |                           | Hinzufügen                                           | Einbeziehen | Bearbeiten/durchstre        | Bearbeiten | Schriftstücke                   | Erstellen                                                              | Abschließen                                               |  |  |  |  |

**Abbildung 8: Der Reiter "Akteneinsicht" im Vorgangsfenster**

<span id="page-12-1"></span>Die folgende Tabelle erläutert die Menüpunkte im Band des Reiters "Akteneinsicht".

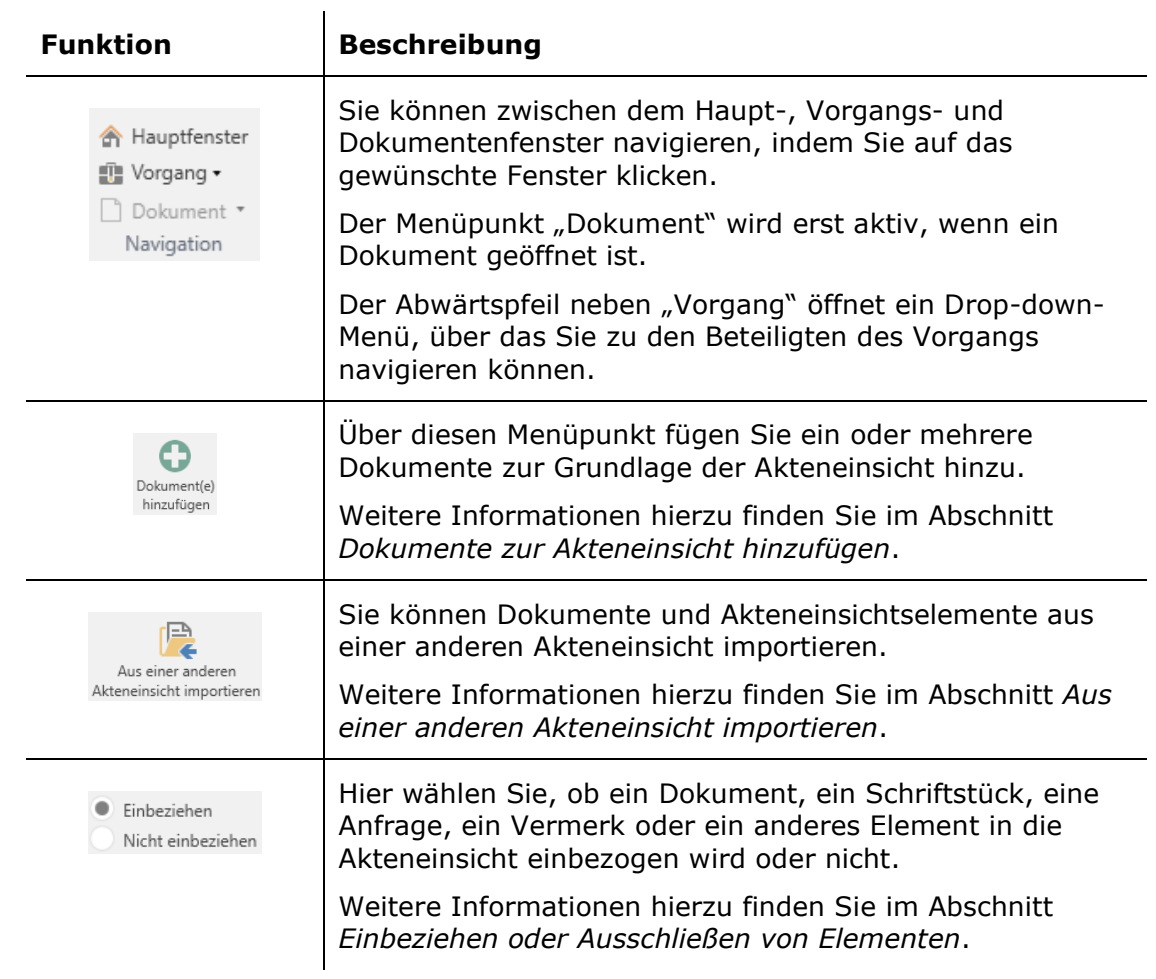

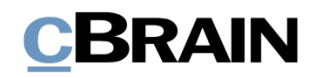

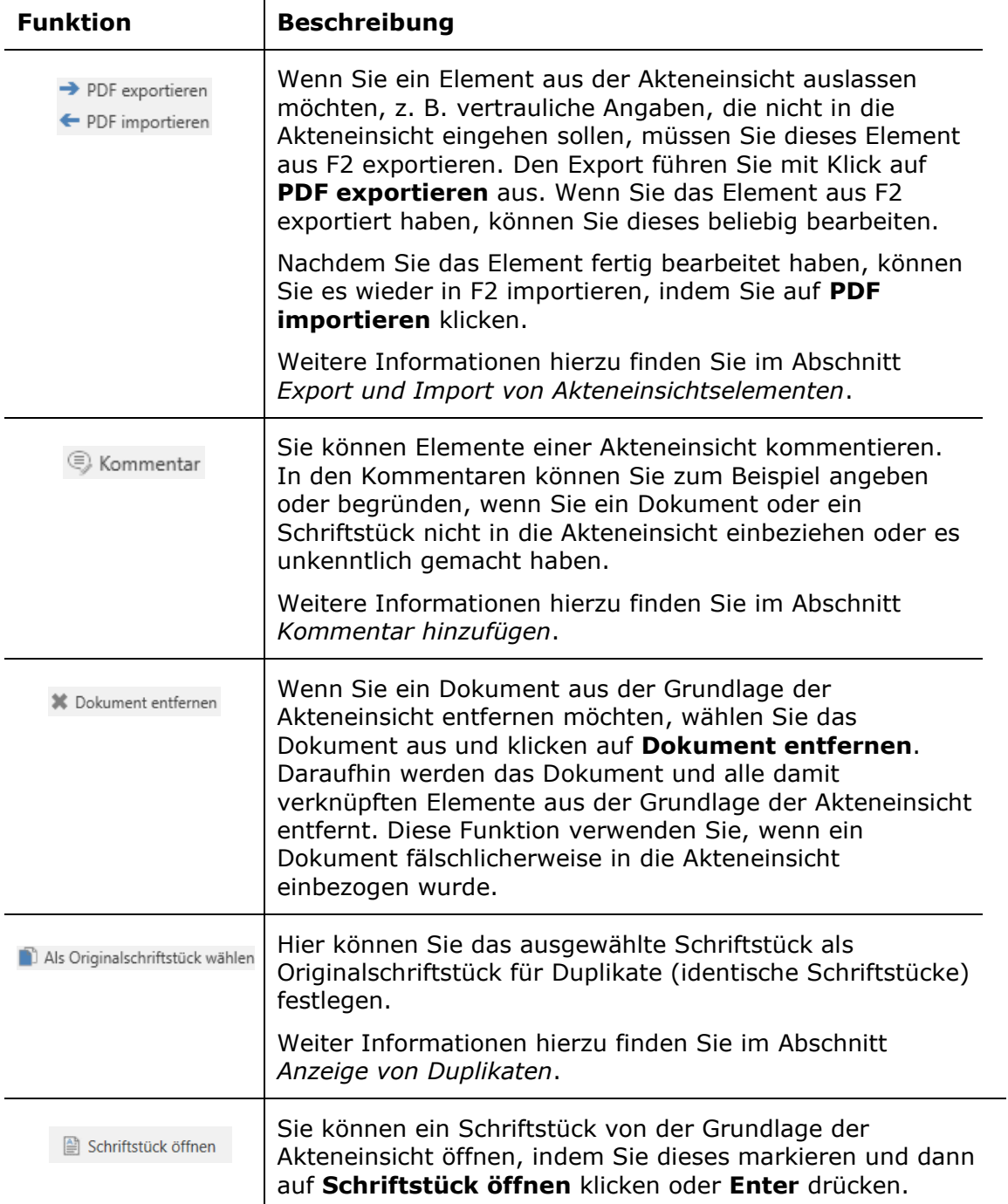

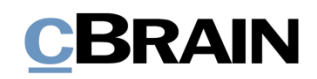

 $\mathbb{R}^{\!\! 3}_+$  Akteneinsicht erstellen Akteneinsicht anpassen

#### **Funktion Beschreibung**

Klicken Sie auf **Akteneinsicht erstellen**, wenn Sie den Akteneinsichtsbericht erstellen möchten. Sobald F2 den Akteneinsichtsbericht erstellt hat, empfangen Sie den Bericht als ungelesenes Dokument in Ihrem Posteingang.

Wenn Sie die Akteneinsicht vor dem Erstellen anpassen möchten, klicken Sie auf **Akteneinsicht anpassen**. Daraufhin öffnet das folgende Dialogfenster:

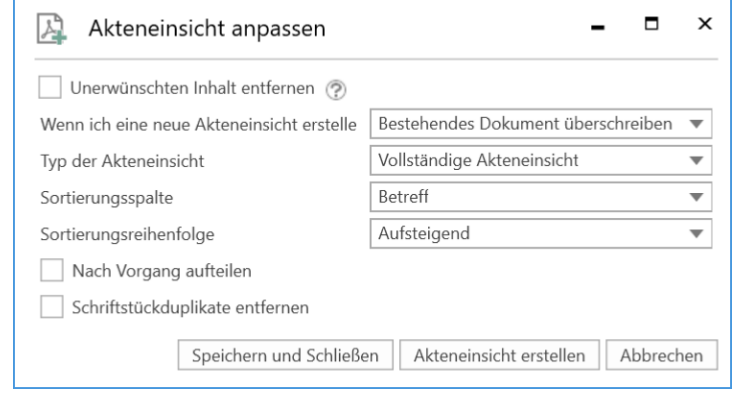

#### <span id="page-14-0"></span>**Abbildung 9: Das Dialogfenster "Akteneinsicht anpassen"**

Über das Dialogfenster können Sie unerwünschten Inhalt entfernen sowie den Typ und die Sortierungsreihenfolge der Akteneinsicht auswählen und anpassen.

Weitere Informationen zum Erstellen und Anpassen eines Akteineinsichtsberichts finden Sie im Abschnit[tBeispiel für](#page-32-0) "Übersicht: [Vorgänge und Dokumente \(kompakt\)](#page-32-0)"

[Akteneinsichtsbericht](#page-32-0) erstellen und [Akteneinsichtsbericht](#page-26-0)  [anpassen.](#page-26-0)

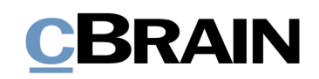

<span id="page-15-1"></span><span id="page-15-0"></span>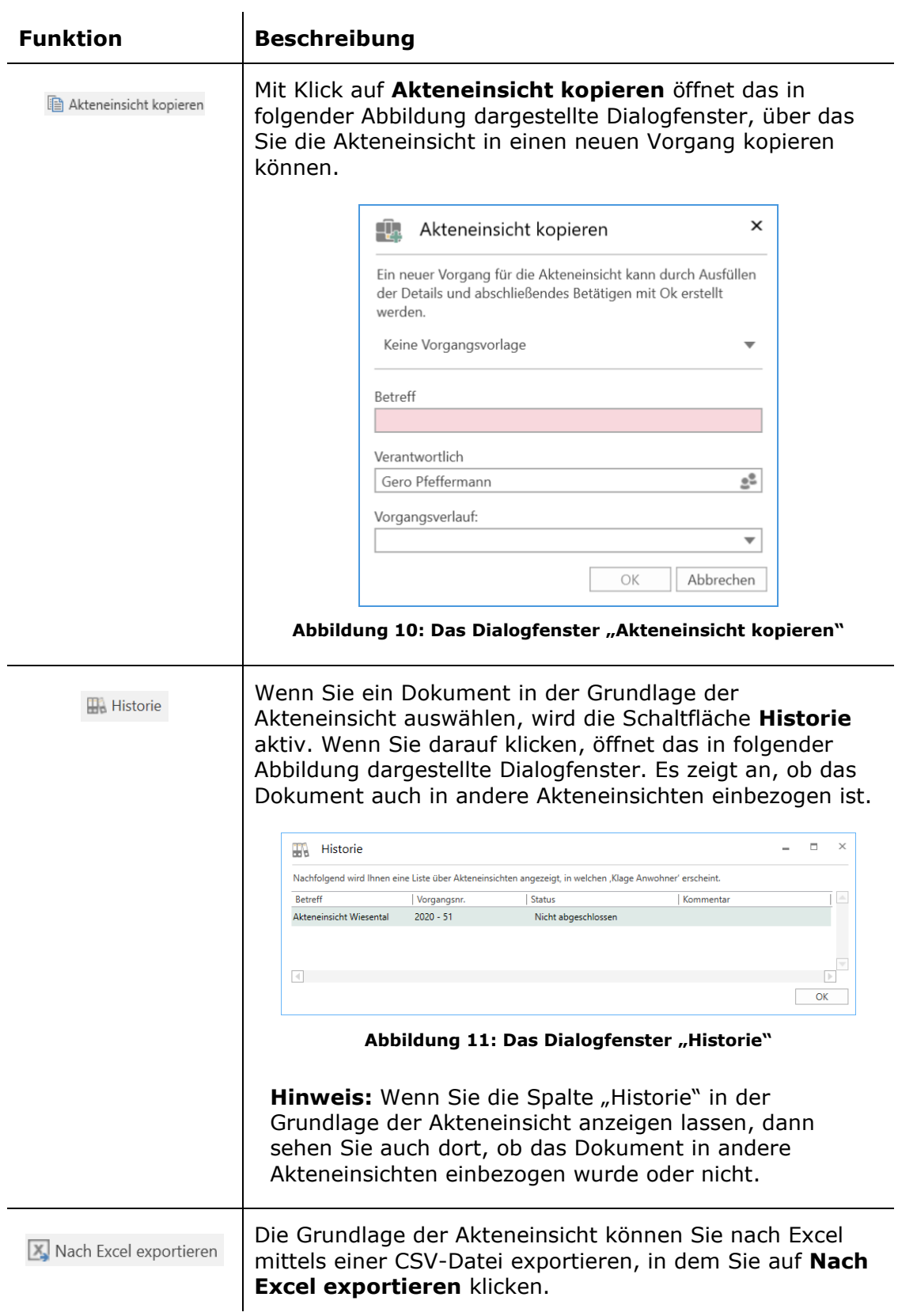

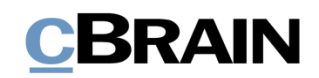

<span id="page-16-1"></span><span id="page-16-0"></span>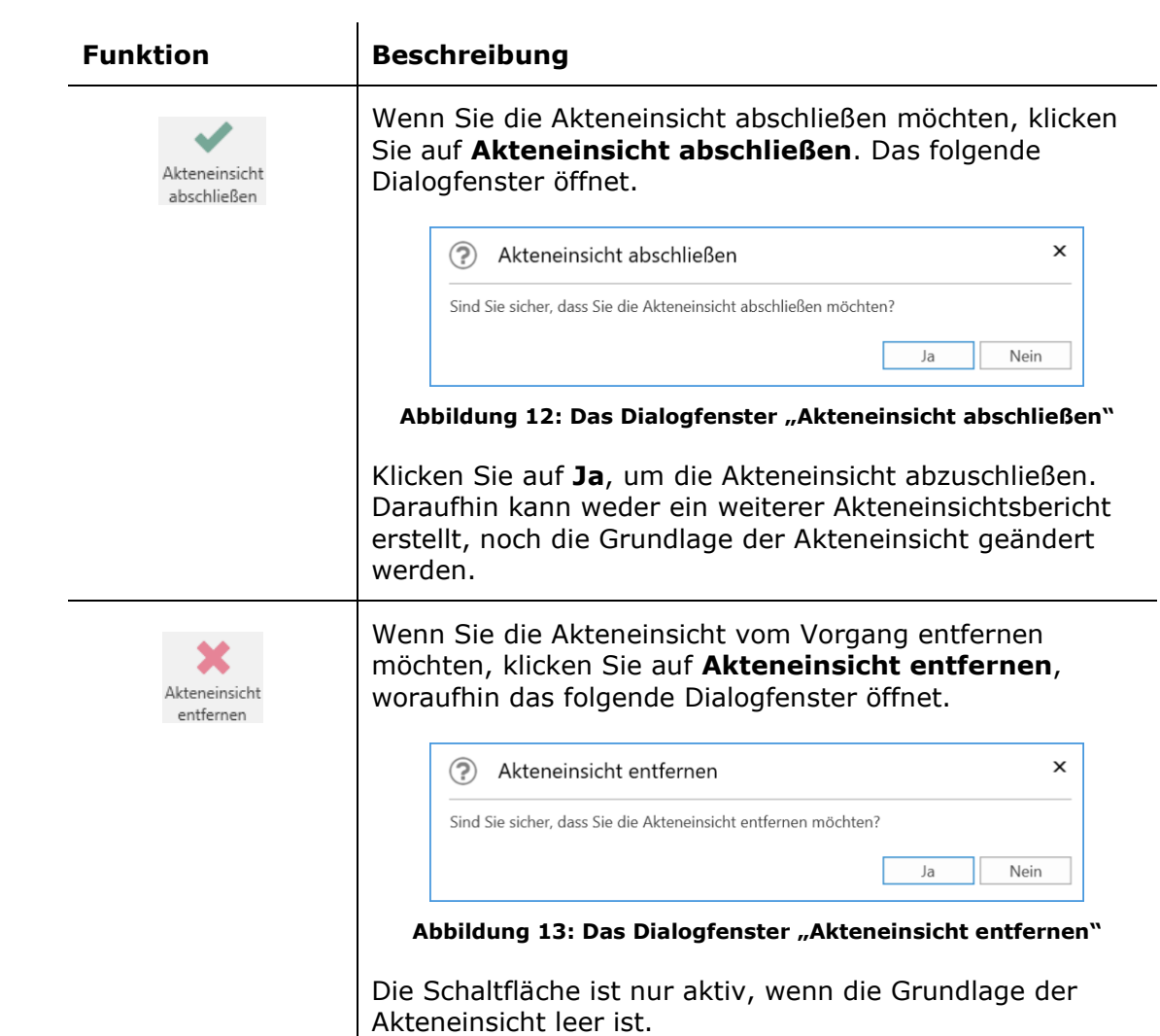

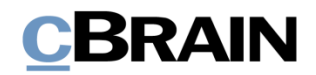

## <span id="page-17-0"></span>**Funktionen in der Akteneinsicht**

Dieser Abschnitt beschreibt Ihnen einige Funktionen zur Arbeit mit Akteneinsichten.

### <span id="page-17-1"></span>**Dokumente zur Akteneinsicht hinzufügen**

Wenn Sie Dokumente zur Grundlage der Akteneinsicht hinzufügen möchten, klicken Sie im Band des Reiters "Akteneinsicht" auf **Dokument(e) hinzufügen**.

|                                             |                                             | Dokument(e) hinzufügen                               |                                      |                                         |                                                   |                                                    |                                                                                                    |                                                                        |
|---------------------------------------------|---------------------------------------------|------------------------------------------------------|--------------------------------------|-----------------------------------------|---------------------------------------------------|----------------------------------------------------|----------------------------------------------------------------------------------------------------|------------------------------------------------------------------------|
|                                             |                                             |                                                      |                                      |                                         |                                                   |                                                    |                                                                                                    |                                                                        |
|                                             |                                             |                                                      |                                      |                                         | 2020 - 51: Akteneinsicht Wiesental                |                                                    |                                                                                                    | $   \times$                                                            |
| F <sub>2</sub><br><b>Vorgang</b>            |                                             | Akteneinsicht<br><b>Beteiligte</b>                   |                                      | <b>P</b> Florian Lutz (ABC Ministerium) |                                                   |                                                    |                                                                                                    |                                                                        |
| A Hauptfenster<br>图 Vorgang -<br>Dokument * | <b>TA</b><br>₩<br>Dokument(e)<br>hinzufügen | '⊫<br>Aus einer anderen<br>Akteneinsicht importieren | (C) Einbeziehen<br>Nicht einbeziehen | PDF exportieren<br>PDF importieren      | <b>E</b> Kommentar<br><b>3</b> Dokument entfernen | Als Originalschriftstück wählen<br>© Open document | Akteneinsicht kopieren<br>$\mathbb{Z}$<br><b>HA Historie</b><br>Akteneinsicht<br>X. Nach Excel exportieren<br>erstellen + | $\triangle$<br>Akteneinsicht Akteneinsicht<br>abschließen<br>entfernen |
| Navigation                                  |                                             | Hinzufügen                                           | Einbeziehen                          | Bearbeiten/durchstre                    | Bearbeiten                                        | Schriftstücke                                      | Erstellen                                                                                                    | Abschließen                                                            |

**Abbildung 14: Dokument(e) hinzufügen**

<span id="page-17-2"></span>Das Suchdialogfenster "Dokumente wählen" öffnet, in dem Sie die entsprechenden Dokumente aufrufen können. Wenn Sie nur ein Dokument der Akteneinsicht hinzufügen möchten, markieren Sie das gewünschte Dokument in der Ergebnisliste und klicken anschließend auf **OK**.

Wenn Sie mehrere Dokumente zur Akteneinsicht hinzufügen möchten, verwenden Sie die Schaltfläche **Dokument(e) hinzufügen**. Markieren Sie ein oder mehrere Dokumente in der Ergebnisliste, die zum Feld "Gewählte Dokumente" hinzugefügt werden. Anschließend können Sie weitere Dokumente suchen und hinzufügen. Wenn Sie alle gewünschten Dokumente gefunden und dem Feld "Gewählte Dokumente" hinzugefügt haben, klicken Sie anschließend auf **OK**.

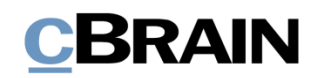

| OK                                           |                                                                                       | Dokument(e) hinzufügen          |                                           |            | Gewählte Dokumente                                                                         |                               |                                        |                                                      |                                             |   |
|----------------------------------------------|---------------------------------------------------------------------------------------|---------------------------------|-------------------------------------------|------------|--------------------------------------------------------------------------------------------|-------------------------------|----------------------------------------|------------------------------------------------------|---------------------------------------------|---|
|                                              |                                                                                       |                                 |                                           |            | Dokumente wählen. - es wird eine Kopie der gewählten Lokumente der Akteneinsicht beigefügt |                               |                                        |                                                      | $\blacksquare$<br>m.                        |   |
| Suchfenster                                  | Einstellungen                                                                         |                                 |                                           |            |                                                                                            |                               |                                        |                                                      |                                             |   |
| Abbrechen<br>OK<br>OK                        | Ein Dokument auswählen<br><sup>®</sup> Mehrere Dokumente auswählen<br>Dokumentauswahl | ÆП<br>Dokument(e)<br>hinzufügen | Zahlen Quartalsergbnis 30                 |            | Gewählte Dokumente                                                                         |                               |                                        | $\boldsymbol{\times}$<br>Alle dokumente<br>entfernen | $\cap$<br>Erweiterte<br>Suche<br>Suchfelder |   |
| $\frac{1}{2}$<br>n                           |                                                                                       |                                 | Dokumente Vorgänge Schriftstücke Anfragen |            |                                                                                            |                               | Dokument Beteiligte Genehmigung        |                                                      |                                             | 团 |
| Favoriten                                    |                                                                                       | zahlen                          |                                           |            |                                                                                            | $E \left  \mathbb{D} \right $ |                                        |                                                      |                                             |   |
| + Posteingang                                |                                                                                       | Betreff                         |                                           | Briefdatum | Sortierdatum                                                                               | $\blacktriangledown$ Von      | Vertragsentwurf                        |                                                      |                                             |   |
| Genehmigungen                                |                                                                                       | <b>O</b> II I Vertragsentwurf   |                                           |            | 30-10-2020 09:48                                                                           | Florian Lutz                  | Florian Lutz (florian.lutz@cbrain.com) |                                                      |                                             |   |
| <b>IC</b> Mein Schreibtisch                  |                                                                                       | 口目<br>EU Studie                 |                                           |            | 26-10-2020 12:14                                                                           | Florian Lutz                  | Genehmigungsschriftstück               |                                                      |                                             |   |
| Frist morgen: Persönlich                     |                                                                                       | 口间                              | Zahlen Quartalsergbnis 4.2020             |            | 20-10-2020 12:36                                                                           | Florian Lutz                  |                                        |                                                      | Dokumentenschriftstück [3] IT Einkauf.docx  |   |
| Cesendete Dokumente                          |                                                                                       |                                 |                                           |            |                                                                                            |                               |                                        |                                                      |                                             |   |
|                                              | 盀                                                                                     |                                 |                                           |            |                                                                                            |                               |                                        |                                                      |                                             |   |
|                                              | $\overline{}$                                                                         |                                 |                                           |            |                                                                                            |                               |                                        |                                                      |                                             |   |
| ⊿ Standard                                   |                                                                                       |                                 |                                           |            |                                                                                            |                               |                                        |                                                      |                                             |   |
| Archiv                                       |                                                                                       |                                 |                                           |            |                                                                                            |                               |                                        |                                                      |                                             |   |
| + Posteingang                                |                                                                                       |                                 |                                           |            |                                                                                            |                               |                                        |                                                      |                                             |   |
| Mein Schreibtisch<br>Mein Archiv             |                                                                                       |                                 |                                           |            |                                                                                            |                               |                                        |                                                      |                                             |   |
| Cesendete Dokumente                          |                                                                                       |                                 |                                           |            |                                                                                            |                               |                                        |                                                      |                                             |   |
| Genehmigungen                                |                                                                                       |                                 |                                           |            |                                                                                            |                               |                                        |                                                      |                                             |   |
| Meine offenen Dokumente                      |                                                                                       |                                 |                                           |            |                                                                                            |                               |                                        |                                                      |                                             |   |
| Meine offenen Vorgänge                       |                                                                                       |                                 |                                           |            |                                                                                            |                               |                                        |                                                      |                                             |   |
| $+$ Postausgang (2)                          |                                                                                       |                                 |                                           |            |                                                                                            |                               |                                        |                                                      |                                             |   |
| Neueste Schriftstücke                        |                                                                                       |                                 |                                           |            |                                                                                            |                               |                                        |                                                      |                                             |   |
| ▶□ <mark>•</mark> Org.Einheitssuchen         |                                                                                       |                                 |                                           |            |                                                                                            |                               |                                        |                                                      |                                             |   |
| Personliche Suchen                           |                                                                                       |                                 |                                           |            |                                                                                            |                               |                                        |                                                      |                                             |   |
| ▶□ Org.Einheiten (2)                         |                                                                                       |                                 |                                           |            |                                                                                            |                               |                                        |                                                      |                                             |   |
| $\triangleright$ Ordner                      |                                                                                       |                                 |                                           |            |                                                                                            |                               |                                        |                                                      |                                             |   |
| $\blacktriangleright$ $\mathbb{W}$ Sonstiges |                                                                                       |                                 |                                           |            |                                                                                            |                               |                                        |                                                      |                                             |   |
|                                              |                                                                                       |                                 |                                           |            |                                                                                            |                               |                                        |                                                      |                                             |   |
|                                              |                                                                                       |                                 |                                           |            |                                                                                            |                               |                                        |                                                      |                                             |   |
|                                              | 3 Ergebnisse - aktualisiert heute 10:53 (0 minutes ago)                               | $\vert$ 4                       |                                           |            |                                                                                            | $\rightarrow$                 |                                        |                                                      |                                             |   |

**Abbildung 15: Suchdialogfenster "Dokumente wählen"**

<span id="page-18-1"></span>Wenn Sie die ausgewählten Dokumente hinzugefügt haben, erscheinen die Dokumente in der Grundlage der Akteneinsicht.

Wenn Sie ein Dokument hinzufügen, das bereits zur Grundlage der Akteneinsicht hinzugefügt wurde, zeigt Ihnen F2 einen Fehlerhinweis (siehe folgende Abbildung).

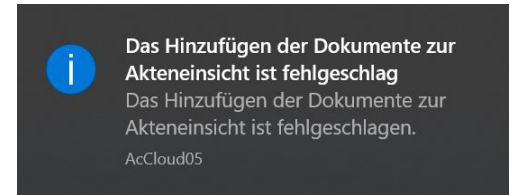

Abbildung 16: Fehlerhinweis "Das Hinzufügen der Dokumente ist fehlgeschlagen"

#### <span id="page-18-2"></span><span id="page-18-0"></span>**Aus einer anderen Akteneinsicht importieren**

Aus einer anderen Akteneinsicht importieren

Sie können Unterlagen aus einer anderen Akteneinsicht importieren. Klicken Sie dazu im Band des Reiters "Akteneinsicht" auf **Aus einer anderen Akteneinsicht importieren**. Die Funktion ist zum Beispiel nützlich, wenn eine andere Abteilung Unterlagen zur Grundlage der Akteneinsicht hinzufügen soll und einen eigenen Vorgang für die Akteneinsicht erstellt hat.

<span id="page-18-3"></span>

|                        |             |                           |               |                      |                             |                                       | $\sim$        | Ð                         |                                         |           |  |
|------------------------|-------------|---------------------------|---------------|----------------------|-----------------------------|---------------------------------------|---------------|---------------------------|-----------------------------------------|-----------|--|
| E <sub>2</sub>         | Vorgang     | <b>Beteiligte</b>         | Akteneinsicht |                      |                             |                                       |               |                           | <b>2</b> Florian Lutz (ABC Ministerium) |           |  |
| <b>Ch</b> Hauptfenster | O           | E                         |               | <b>C</b> Einbeziehen | PDF exportieren E Kommentar |                                       |               | Akteneinsicht kopieren    |                                         |           |  |
| ■ Vorgang ▼            | Dokument(e) | Aus einer anderen         |               | Nicht einbeziehen    |                             | PDF importieren 30 Dokument entfernen | Akteneinsicht | Historie                  | Akteneinsicht Akteneinsicht             |           |  |
| Dokument *             | hinzufügen  | Akteneinsicht importieren |               |                      |                             | Als Originalschriftstück wählen       | erstellen ·   | X. Nach Excel exportieren | abschließen                             | entfernen |  |
| Navigation             |             | Hinzufügen                |               | Einbeziehen          | Bearbeiten/durchstre        | Bearbeiten                            |               | Erstellen                 | Abschließen                             |           |  |

**Abbildung 17: Aus einer anderen Akteneinsicht importieren**

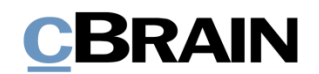

Im Dialogfenster "Aus einer anderen Akteneinsicht importieren" wählen Sie die Akteneinsicht von der Liste aus und klicken anschließend auf **OK**. Die Dokumente der ausgewählten Akteneinsicht werden nun in die Grundlage der ursprünglichen Akteneinsicht integriert.

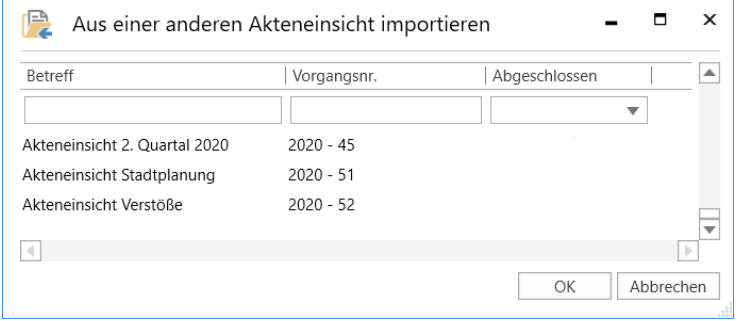

**Abbildung 18: Das Dialogfenster "Aus einer anderen Akteneinsicht importieren"**

<span id="page-19-1"></span>Wenn die importierte Akteneinsicht ein Dokument enthält, das bereits Grundlage der ursprünglichen Akteneinsicht ist, erscheint der folgende Validierungsfehler und das Dokument wird nicht erneut hinzugefügt.

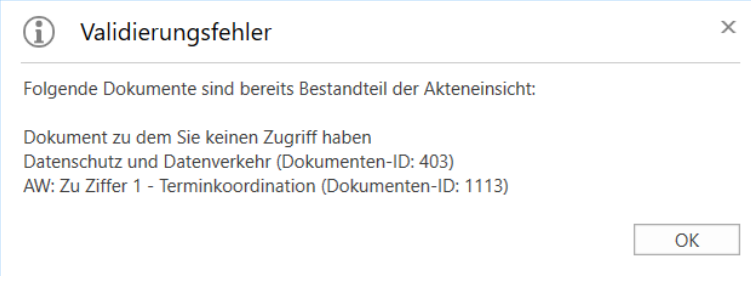

**Abbildung 19: Validierungsfehler**

#### <span id="page-19-2"></span><span id="page-19-0"></span>**Einbeziehen oder Ausschließen von Elementen**

Es kann Elemente der Akteneinsicht geben, die Sie nicht in den Akteneinsichtsbericht einbeziehen möchten. In diesem Fall markieren Sie das entsprechende Element in der Grundlage der Akteneinsicht und klicken im Band des Reiters "Akteneinsicht" auf **Nicht einbeziehen**. In der Grundlage der Akteneinsicht wird Ihnen in der Spalte "Status" angezeigt, ob ein Element "Einbezogen", "Teilweise einbezogen" oder "Nicht einbezogen" ist.

Wenn Sie ein Element einbeziehen möchten, das zuvor nicht einbezogen wurde, müssen Sie das betreffende Element in der Grundlage der Akteneinsicht markieren und auf **Einbeziehen** klicken.

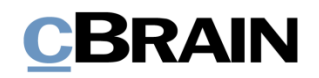

Einbeziehen/Nicht einbeziehen

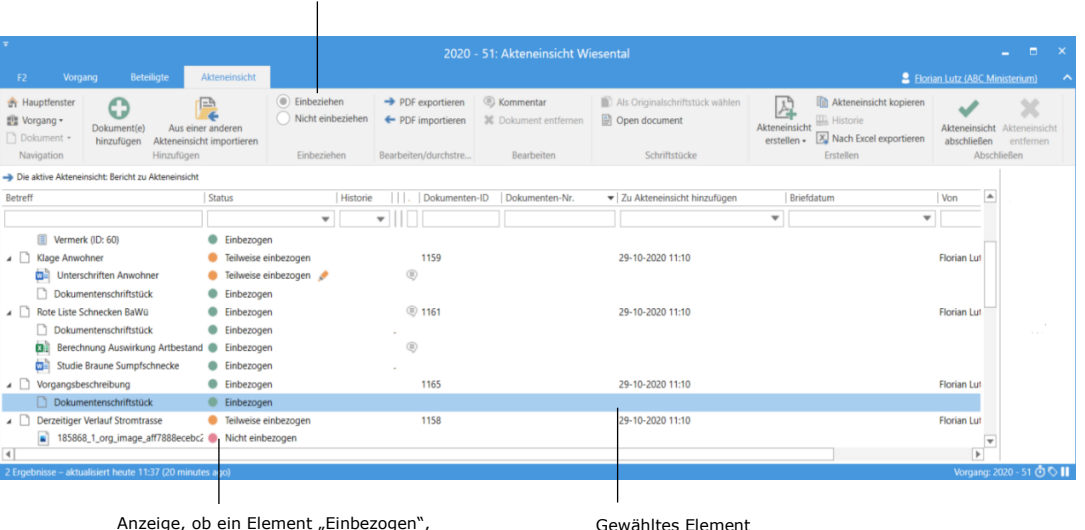

Anzeige, ob ein Element "Einbezogen", Gewähltes Element "Teilweise einbezogen" oder "Nicht einbezogen" ist.

**Abbildung 20: Element ausschließen**

### <span id="page-20-1"></span><span id="page-20-0"></span>**Export und Import von Akteneinsichtselementen**

Sie müssen ein Element der Akteneinsicht aus F2 exportieren, um Details darin unkenntlich machen zu können. Das kann zum Beispiel relevant sein, wenn das Element vertrauliche Informationen enthält.

Zum Exportieren markieren Sie das entsprechende Element in der Grundlage der Akteneinsicht und klicken anschließend auf **PDF exportieren**.

|                                                                                                    |                                                |                                                            | PDF exportieren                                                |                                                            |                                                                   |   |                                                                                                    |                                                                        |              |
|----------------------------------------------------------------------------------------------------|------------------------------------------------|------------------------------------------------------------|----------------------------------------------------------------|------------------------------------------------------------|-------------------------------------------------------------------|---|----------------------------------------------------------------------------------------------------|------------------------------------------------------------------------|--------------|
|                                                                                                    |                                                |                                                            |                                                                |                                                            |                                                                   |   |                                                                                                    |                                                                        |              |
|                                                                                                    |                                                |                                                            |                                                                | 2020 - 51: Akteneinsicht Wiesental                         |                                                                   |   |                                                                                                    | -                                                                      | ы            |
| <b>Beteiligte</b><br>Vorgang<br>E2                                                                                | Akteneinsicht                                  |                                                            |                                                                |                                                            |                                                                   |   |                                                                                                    | 2 Florian Lutz (ABC Ministerium)                                       |              |
| <b>Br</b> Hauptfenster<br>c<br>题 Vorgang +<br>Dokument(e)<br>Dokument -<br>hinzufügen<br>Navigation<br>Hinzufügen | Aus einer anderen<br>Akteneinsicht importieren | $\circ$<br>Einbeziehen<br>Nicht einbeziehen<br>Einbeziehen | > PDF exportieren<br>+ PDF importieren<br>Bearbeiten/durchstre | <b>E</b> Kommentar<br>30. Dokument entfernen<br>Bearbeiten | Als Originalschriftstück wählen<br>Open document<br>Schriftstücke |   | Akteneinsicht kopieren<br>A Historie<br>Akteneinsicht<br>X Nach Excel exportieren<br>erstellen +<br>Erstellen                                                                                                    | Aktoneinsicht Aktoneinsicht<br>abschließen<br>entfernen<br>Abschließen |              |
| -> Die aktive Akteneinsicht: Bericht zu Akteneinsicht                                                             |                                                |                                                            |                                                                |                                                            |                                                                   |   | Studie Braune Sumpfschnecke                                                                                                    |                                                                        |              |
| Betreff                                                                                                    | Status                                         |                                                            | Dokumenten-ID                                                  | Dokumenten-Nr.                                             | ▼ Zu Akteneinsicht hinzufügen                                     |   |                                                                                                    |                                                                        |              |
|                                                                                                    |                                                | ÷                                                          |                                                                |                                                            |                                                                   |   |                                                                                                    |                                                                        |              |
| Vorgangsnr.: 2020 - 50 (23)                                                                                       |                                                |                                                            |                                                                |                                                            |                                                                   |   |                                                                                                    |                                                                        |              |
| ▲ □ EU Studie                                                                                                    | Einbezogen                                     |                                                            | 1164                                                           |                                                            | 18-11-2020 11:01                                                  |   |                                                                                                    |                                                                        |              |
| Dokumentenschriftstück<br>IPOL-TRAN_ET(2012)474533_DE<br>POS                                                      | Einbezogen<br><b>B</b> Einbezogen              |                                                            |                                                                |                                                            |                                                                   |   | Die braune Sumpfschnecke - Vorkommen<br>der Art in Deutschland                                                                                                    |                                                                        |              |
| A Wiesental Vermerk                                                                                               | Einbezogen                                     |                                                            | 1181                                                           |                                                            | 04-11-2020 11:19                                                  |   |                                                                                                    |                                                                        |              |
| Dokumentenschriftstück                                                                                            | Einbezogen                                     |                                                            |                                                                |                                                            |                                                                   |   | Studie vom 20.06.2018                                                                                                    |                                                                        |              |
| Wiesental Vermerk                                                                                                 | Einbezogen                                     |                                                            |                                                                |                                                            |                                                                   |   | Studienleitung Dr. Daniela Helmig, Universität Stuttgart                                                                                                    |                                                                        |              |
| Vermerk (ID: 60)                                                                                                  | Einbezogen                                     |                                                            |                                                                |                                                            |                                                                   |   | Lorem losum datar oit amet, consectatuer adquising ells. Aenean communic liquia eget dolor. Aenean royasa. Cum<br>socia national senatitiva at means dis perturbent montex, rescutur méculus mus. Donar quant felix, utinidas nec.                                                                                                    |                                                                        |              |
| A Nage Anwohner                                                                                                   |                                                | Teilweise einbezogen                                       | 1159                                                           |                                                            | 29-10-2020 11:10                                                  |   | pollertennia av, preturn poli, sam. Nulla composat massa può enim.<br>Duries pade body, Avigilla vel, alroad nec, vulcoble aget, anno. In anno bodio, rhannul al, imperilat a, vananatis<br>when, broth. Nodern defurts field as paids modify predicts. Integer Machban, Cray depthsis, Walerson alertamics awayer                                       |                                                                        |              |
| ωì<br>Unterschriften Anwohner                                                                                     |                                                | $^{\circ}$<br>Teilweise einbezogen                         |                                                                |                                                            |                                                                   |   | mid. Advance scrippings alations ballum.<br>Abrage lan Spyle, porktion ass, compassed uttac, alathout ad, acces, Absurer lorees arize, standius in, wheely auto,                                                                                                    |                                                                        |              |
| Dokumentenschriftstück                                                                                            | Einbezogen                                     |                                                            |                                                                |                                                            |                                                                   |   | Rugalt a, fellus, Planebus viverre rulla ut metus varius tioneet. Quisque rutrum, Aenean resentiet. Ittam utrices ma<br>will suspect. Containing witerrogother unforces root.<br>Non-specific Ray Stars Honora, Nascenae tempor, tellus apet condinantum Hussour, sem quant certaer libers, all predi                                                    |                                                                        |              |
| Rote Liste Schnecken BaWü<br>$\overline{a}$                                                                       | Einbezogen                                     |                                                            | <sup>(3)</sup> 1161                                            |                                                            | 29-10-2020 11:10<br>$\frac{1}{2}$                                 | ÷ | adancing sen nesse sed izours. Nen quant nunc, blandt vel, tuctus publicar, hendrerit id, larger. Rescensiones of<br>at arts thicked tempor. Dane vise sales of them yenerate faultion. Nateri pits wite. Store of and ord aget<br>aren Busilius Anciduet. Duis lan. Gal Winsite mauric of arnet rolet. Zenac audalas capitto mauric. Gal composunt. Jac |                                                                        | $\checkmark$ |
| 2 Ergebnisse - aktualisiert heute 11:37 (6 minutes ago)                                                           |                                                |                                                            |                                                                |                                                            |                                                                   |   |                                                                                                    | Vorgang: 2020 - 51 0 0 1                                               |              |

**Abbildung 21: PDF exportieren**

<span id="page-20-2"></span>Anschließend speichern Sie das Element lokal auf Ihrem Computer oder einem anderen Medium und öffnen dann ein Programm, um das Element zu bearbeiten. Denken Sie daran, das Schriftstück zu sperren und/oder zu schützen, wenn Sie es erneut speichern.

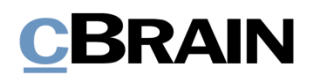

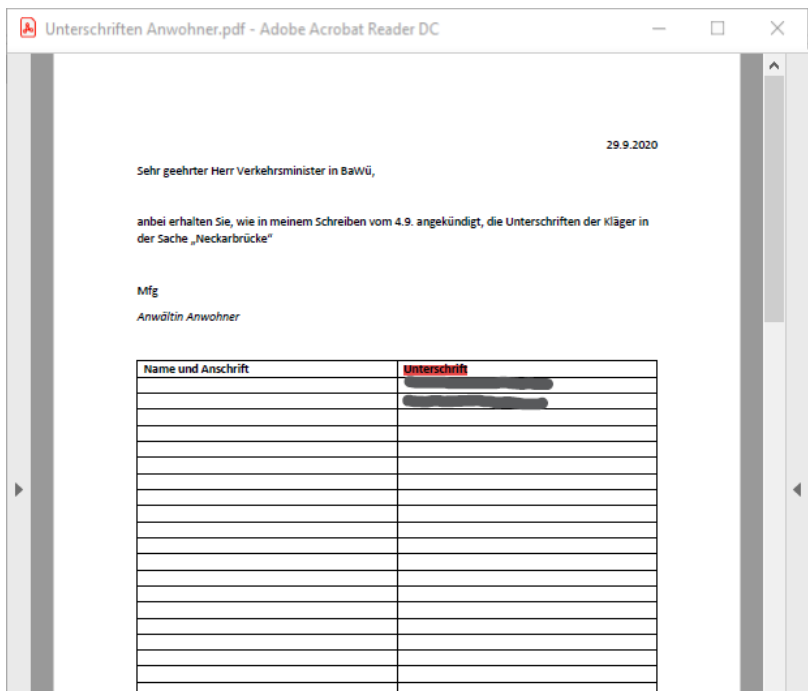

**Abbildung 22: Bearbeitung der PDF-Datei**

<span id="page-21-0"></span>**Hinweis:** Wenn Sie eine PDF-Datei bearbeiten, achten Sie darauf, dass die PDF-Datei nach dem Speichern gesperrt und/oder auf andere Weise geschützt ist. So können andere Benutzer oder externe Empfänger nachfolgend keine Änderungen am Akteneinsichtsbericht vornehmen. Dazu können Sie zum Beispiel Programme wie Adobe Acrobat oder LibreOffice verwenden.

Nachdem Sie das Element bearbeitet haben, können Sie es in F2 importieren, wo es das ursprünglich exportierte Element ersetzt. In der Grundlage der Akteneinsicht markieren Sie das exportierte Element und klicken danach auf **PDF importieren**.

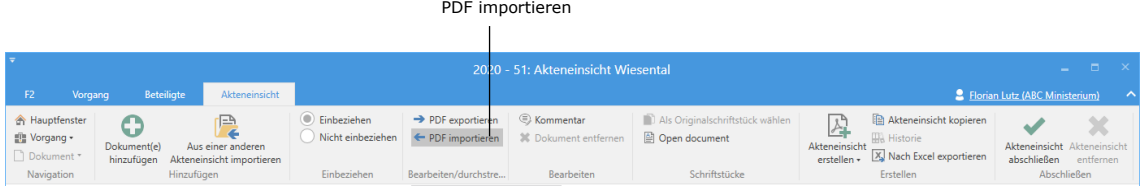

**Abbildung 23: PDF importieren**

<span id="page-21-1"></span>Ein Dialogfenster öffnet, in dem Sie das bearbeitete Element von Ihrem Computer auswählen können. Markiere Sie das Element und klicken Sie auf **Öffnen.** Das markierte Element wird der Grundlage der Akteneinsicht hinzugefügt und ersetzt das ausgewählte Element.

Beachten Sie, dass das Element vor dem Import gesperrt und/oder geschützt sein muss, damit andere Benutzer es nicht erneut bearbeiten können.

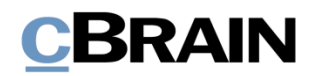

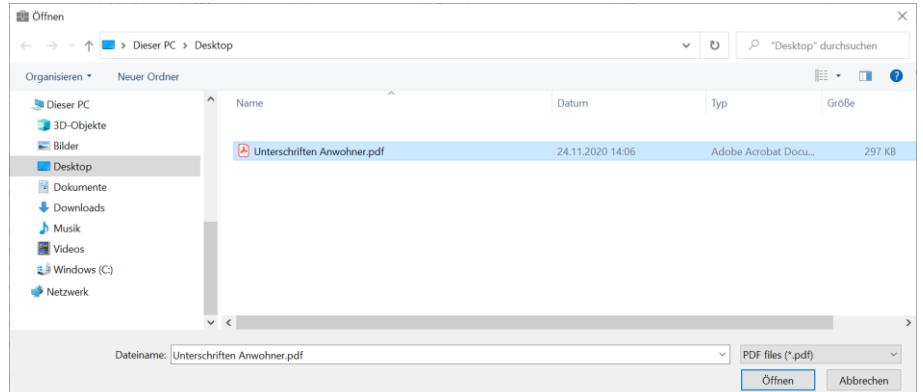

<span id="page-22-1"></span>**Abbildung 24: Auswählen eines bearbeiteten Elements von einem lokalen Speicherort**

Das importierte Element erscheint in der Grundlage der Akteneinsicht mit dem Symbol in der Spalte "Status". Das Element und das dazugehörige Dokument erhalten beide den Status "Teilweise einbezogen", weil Sie den Inhalt des importierten Elements bearbeitet haben. Das Element wird daher nicht vollständig in den Akteneinsichtsbericht einbezogen und erhält deshalb den Status "Teilweise einbezogen".

|                                                                                                    |                                                                                                  |                                                      |                                                                                                    |                                                           | 2020 - 51: Akteneinsicht Wiesental                                             |                                                                                                    |                                                           | $   \times$                                                                                         |
|----------------------------------------------------------------------------------------------------|--------------------------------------------------------------------------------------------------|------------------------------------------------------|----------------------------------------------------------------------------------------------------|-----------------------------------------------------------|--------------------------------------------------------------------------------|----------------------------------------------------------------------------------------------------|-----------------------------------------------------------|----------------------------------------------------------------------------------------------------|
| <b>F2</b><br>Beteiligte<br>Vorgang                                                                                         | Akteneinsicht                                                                                    |                                                      |                                                                                                    |                                                           |                                                                                |                                                                                                    |                                                           | <sup>2</sup> Elorian Lutz (ABC Ministerium)                                                         |
| <b>A</b> Hauptfenster<br>G<br>Elt Vorgang +<br><b>Dokument</b> (e)<br>Dokument *<br>hinzufügen<br>Hinzufügen<br>Navigation | <sup>(0)</sup> Einbeziehen<br>信<br>Aus einer anderen<br>Akteneinsicht importieren<br>Einbeziehen |                                                      | $\rightarrow$ PDF exportieren<br>Nicht einbeziehen $\leftarrow$ PDF importieren<br>Bearbeiten/durchstre | <b>C</b> Kommentar<br>30 Dokument entfernen<br>Bearbeiten | <sup>1</sup> Als Originalschriftstück wählen<br>Open document<br>Schriftstücke | <b>In Akteneinsicht kopieren</b><br>母<br><b>III</b> Historie<br>Akteneinsicht<br>X. Nach Excel exportieren<br>erstellen »<br>Erstellen | Akteneinsicht Akteneinsicht<br>abschließen<br>Abschließen | $\chi$<br>entfernen                                                                                 |
| -B Die aktive Akteneinsicht: Bericht zu Akteneinsicht                                                                      |                                                                                                  |                                                      |                                                                                                    |                                                           |                                                                                |                                                                                                    |                                                           | Unterschriften Anwohner                                                                             |
| Betreff                                                                                                    | Status                                                                                           | Historie                                             | Anzahl von Duplikaten                                                                                   | Kommentar                                                 | Dokumenten-ID<br>Dokumenten-Nr.                                                | Zu Akteneinsicht hinzufügen                                                                                                    | $\overline{a}$<br>Kommentan                               |                                                                                                    |
|                                                                                                    |                                                                                                  | $\overline{\phantom{a}}$<br>$\overline{\phantom{a}}$ |                                                                                                    |                                                           |                                                                                |                                                                                                    | ٠                                                         | Personenbezogene Daten unkenntlich gemacht!                                                         |
| V Vorgangsnr.: 2020 - 50 (20)                                                                                              |                                                                                                  |                                                      |                                                                                                    |                                                           |                                                                                |                                                                                                    |                                                           |                                                                                                    |
| A Wiesental Vermerk                                                                                                    | · Einbezogen                                                                                     |                                                      |                                                                                                    |                                                           | 1181                                                                           | 04-11-2020 11:19                                                                                                    |                                                           |                                                                                                    |
| Dokumentenschriftstück                                                                                                    | <b>C</b> Einbezogen                                                                              |                                                      |                                                                                                    |                                                           |                                                                                |                                                                                                    |                                                           | 29.9.2020                                                                                           |
| 8 Wiesental Vermerk                                                                                                    | · Einbezogen                                                                                     |                                                      |                                                                                                    |                                                           |                                                                                |                                                                                                    |                                                           | Sehr psehrter Herr Verkehrs minister in Belvill.                                                    |
| Vermerk (ID: 60)                                                                                                    | C Einbezogen                                                                                     |                                                      |                                                                                                    |                                                           |                                                                                |                                                                                                    |                                                           | arbei erhalten Sie, wie in meinem Schreiben vom 4.5. angesündigt, die Unterschriften der Klieger in |
| A Blage Anwohner                                                                                                    | Teilweise einbezogen                                                                             |                                                      |                                                                                                    |                                                           | 1159                                                                           | 29-10-2020 11:10                                                                                                    |                                                           | der Sache "Neckartesiche"                                                                           |
| <b>D.</b> Unterschriften Anwohner                                                                                          | Teilweise einbezogen                                                                             |                                                      |                                                                                                    |                                                           |                                                                                |                                                                                                    | Mtt                                                       |                                                                                                    |
| Dokumentenschriftstück<br>A   Rote Liste Schnecken BaWü                                                                    | <b>O</b> Einbezogen                                                                              |                                                      |                                                                                                    | $\circledcirc$                                            | 1161                                                                           | 29-10-2020 11:10                                                                                                    |                                                           | Anadeln Anwohner                                                                                    |
| Dokumentenschriftstück                                                                                                    | <b>C</b> Einbezogen<br>· Einbezogen                                                              |                                                      |                                                                                                    |                                                           |                                                                                |                                                                                                    |                                                           | <b>Name and Angliers</b>                                                                            |
| <b>D</b> Berechnung Auswirkung Artbestand   <b>D</b> Einbezogen                                                            |                                                                                                  |                                                      |                                                                                                    | $\circledR$                                               |                                                                                |                                                                                                    |                                                           |                                                                                                    |
| Studie Braune Sumpfschnecke                                                                                                | · Einbezogen                                                                                     |                                                      |                                                                                                    |                                                           |                                                                                |                                                                                                    |                                                           |                                                                                                    |
| 4 Vorgangsbeschreibung                                                                                                    | C Einbezogen                                                                                     |                                                      |                                                                                                    |                                                           | 1165                                                                           | 29-10-2020 11:10                                                                                                    |                                                           |                                                                                                    |
| Dokumentenschriftstück                                                                                                    | <b>C</b> Einbezogen                                                                              |                                                      |                                                                                                    |                                                           |                                                                                |                                                                                                    |                                                           |                                                                                                    |
| A Derzeitiger Verlauf Stromtrasse                                                                                          | Teilweise einbezogen                                                                             |                                                      |                                                                                                    |                                                           | 1158                                                                           | 29-10-2020 11:10                                                                                                    |                                                           |                                                                                                    |
| 185868_1_org_image_aff7888ecebc2l @ Nicht einbezogen                                                                       |                                                                                                  |                                                      |                                                                                                    |                                                           |                                                                                |                                                                                                    |                                                           |                                                                                                    |
| nekimentenschriftstück                                                                                                    | <b>B</b> Finhernnen                                                                              |                                                      |                                                                                                    |                                                           |                                                                                |                                                                                                    | ×                                                         | $\checkmark$                                                                                        |
|                                                                                                    |                                                                                                  |                                                      |                                                                                                    |                                                           |                                                                                |                                                                                                    | $\mathbb{F}$                                              |                                                                                                    |
| 10 Ergebnisse - aktualisiert heute 10:30 (39 minutes ago)                                                                  |                                                                                                  |                                                      |                                                                                                    |                                                           |                                                                                |                                                                                                    |                                                           | Vorgang: 2020 - 51 0 0 1                                                                            |
|                                                                                                    |                                                                                                  |                                                      |                                                                                                    |                                                           |                                                                                |                                                                                                    |                                                           |                                                                                                    |

Symbol für ein importiertes Element auch der Das importierte Element

**Abbildung 25: Importiertes Element in der Grundlage der Akteneinsicht**

#### <span id="page-22-2"></span><span id="page-22-0"></span>**Kommentar hinzufügen**

Sie können jedem Element einer Akteneinsicht einen Kommentar hinzufügen. In einem Kommentar können Sie beispielsweise begründen, wenn Sie Elemente ausgeschlossen oder bearbeitet haben.

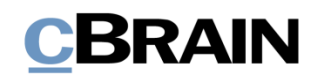

Kommentar hinzufügen

|                                                                                                    |                                                                                                    |                                                         | 2020 - 51: Akteneinsicht Wiesental                                       |                                                                                                    |                                                                                     | $   \times$                                                                                       |
|----------------------------------------------------------------------------------------------------|----------------------------------------------------------------------------------------------------|---------------------------------------------------------|--------------------------------------------------------------------------|----------------------------------------------------------------------------------------------------|-------------------------------------------------------------------------------------|---------------------------------------------------------------------------------------------------|
| <b>F2</b><br>Beteiligte<br>Akteneinsicht<br>Vorgang                                                                                                    |                                                                                                    |                                                         |                                                                          |                                                                                                    |                                                                                     | <b>2</b> Elorian Lutz (ABC Ministerium)                                                           |
| <b>A</b> Hauptfenster<br>$\overline{\Xi}$<br>G<br>图 Vorgang ·<br>Dokument(e)<br>Aus einer anderen<br>Dokument *<br>hinzufügen<br>Akteneinsicht importieren<br>Hinzufügen<br>Navigation | $\rightarrow$ PDF exportieren<br>Einbeziehen<br>Nicht einbeziehen<br>+ PDF importieren<br>Einbeziehen<br>Bearbeiten/durchstre | Kommentar<br>30 Dokument entfernen<br><b>Rearheiten</b> | Als Originalschriftstück wählen<br><b>Open document</b><br>Schriftstücke | Akteneinsicht kopieren<br>扂<br><b>III</b> Historie<br>Akteneinsicht<br>X Nach Excel exportieren<br>erstellen v.<br>Erstellen | $\mathbb{R}$<br>Akteneinsicht Akteneinsicht<br>abschließen entfernen<br>Abschließen |                                                                                                   |
| -B Die sittee Akteneinsicht: Bericht zu Akteneinsicht                                                                                                    |                                                                                                    |                                                         |                                                                          |                                                                                                    | Unterschriften Anwohner                                                             |                                                                                                   |
| Betreff<br>Status                                                                                                    | Anzahl von Duplikaten<br>Historie                                                                                             | Kommentar                                               | Dokumenten-ID<br>Dokumenten-Nr.                                          | Zu Akteneinsicht hinzufügen                                                                                                  | $\overline{a}$<br>Kommentan                                                         |                                                                                                   |
|                                                                                                    | $\overline{\phantom{a}}$<br>$\overline{\phantom{a}}$                                                                          |                                                         |                                                                          | $\;$                                                                                                    |                                                                                     | Personenbezogene Daten unkenntlich gemacht!                                                       |
| Vorgangsnr.: 2020 - 50 (20)                                                                                                    |                                                                                                    |                                                         |                                                                          |                                                                                                    |                                                                                     |                                                                                                   |
| A Wiesental Vermerk<br><b>C</b> Einbezogen                                                                                                    |                                                                                                    |                                                         | 1181                                                                     | 04-11-2020 11:19                                                                                                    |                                                                                     |                                                                                                   |
| Dokumentenschriftstück<br><b>C</b> Einbezogen                                                                                                    |                                                                                                    |                                                         |                                                                          |                                                                                                    |                                                                                     | 29.9.2020                                                                                         |
| 图 Wiesental Vermerk<br>· Einbezogen                                                                                                    |                                                                                                    |                                                         |                                                                          |                                                                                                    |                                                                                     | Sehr psehrter Herr Verkehrs minister in Belvill.                                                  |
| Vermerk (ID: 60)<br>C Einbezogen                                                                                                    |                                                                                                    |                                                         |                                                                          | 29-10-2020 11:10                                                                                                    |                                                                                     | anbei erhalten Sie, wie in meinem Schreisen vom 4.5. angesündigt, die Unterschriften der Käppr in |
| A Blage Anwohner<br>Teilweise einbezogen<br>D- Unterschriften Anwohner                                                                                                    | Teilweise einbezogen                                                                                                    |                                                         | 1159                                                                     |                                                                                                    | der Sache "Neckenheiten"                                                            |                                                                                                   |
| Dokumentenschriftstück<br><b>C</b> Einbezogen                                                                                                    |                                                                                                    |                                                         |                                                                          |                                                                                                    | Mtt                                                                                 |                                                                                                   |
| A   Rote Liste Schnecken BaWü<br><b>Einbezogen</b>                                                                                                    |                                                                                                    | $\circledcirc$                                          | 1161                                                                     | 29-10-2020 11:10                                                                                                    | Anadeln Anwohner                                                                    |                                                                                                   |
| Dokumentenschriftstück<br>· Einbezogen                                                                                                    |                                                                                                    |                                                         |                                                                          |                                                                                                    | <b>Stone und Angließ</b>                                                            |                                                                                                   |
| <b>D</b> Berechnung Auswirkung Artbestand   <b>D</b> Einbezogen                                                                                                    |                                                                                                    | $\circledR$                                             |                                                                          |                                                                                                    |                                                                                     |                                                                                                   |
| Studie Braune Sumpfschnecke<br>Einbezogen                                                                                                    |                                                                                                    |                                                         |                                                                          |                                                                                                    |                                                                                     |                                                                                                   |
| 4 Vorgangsbeschreibung<br><b>C</b> Einbezogen                                                                                                    |                                                                                                    |                                                         | 1165                                                                     | 29-10-2020 11:10                                                                                                    |                                                                                     |                                                                                                   |
| Dokumentenschriftstück<br><b>Einbezogen</b>                                                                                                    |                                                                                                    |                                                         |                                                                          |                                                                                                    |                                                                                     |                                                                                                   |
| A Derzeitiger Verlauf Stromtrasse<br>Teilweise einbezogen                                                                                                    |                                                                                                    |                                                         | 1158                                                                     | 29-10-2020 11:10                                                                                                    |                                                                                     |                                                                                                   |
| 185868_1_org_image_aff7888ecebc2l @ Nicht einbezogen                                                                                                    |                                                                                                    |                                                         |                                                                          |                                                                                                    |                                                                                     |                                                                                                   |
| nekimentenschriftstück<br><b>B</b> Finhernnen<br>$\overline{4}$                                                                                                    |                                                                                                    |                                                         |                                                                          |                                                                                                    | $\overline{\phantom{a}}$<br>П                                                       | $\checkmark$                                                                                      |
| 10 Ergebnisse - aktualisiert heute 10:30 (42 minutes ago)                                                                                                    |                                                                                                    |                                                         |                                                                          |                                                                                                    |                                                                                     | Vorgang: 2020 - 51 0 0 1                                                                          |

**Abbildung 26: Kommentar hinzufügen**

<span id="page-23-0"></span>Wenn Sie ein gewünschtes Element ausgewählt haben, klicken Sie auf **Kommentar** im Band des Reiters "Akteneinsicht". Alternativ können Sie auf dem markierten Dokument die **rechte Maustaste klicken** und im Kontextmenü **Kommentar** auswählen. Daraufhin öffnet das Dialogfenster "Kommentar ändern" (siehe folgende Abbildung). Geben Sie im Dialogfenster einen Kommentar ein und klicken Sie abschließend auf **OK**.

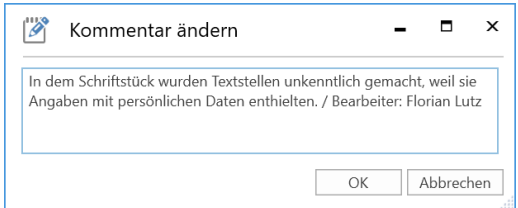

**Abbildung 27: Das Dialogfenster "Kommentar ändern"**

<span id="page-23-1"></span>Wenn Sie ein Element kommentiert haben, dann erscheint in der Grundlage der Akteneinsicht das Symbol in der Spalte "Kommentar" bei dem entsprechenden Element. Wenn Sie den Mauszeiger über das Symbol halten, wird Ihnen der Text des Kommentars angezeigt.

|                                                    |                                                                                                    |                                      |                                       |                                      | 2020 - 51: Akteneinsicht Wiesental          |                                                  |                                                                                                    | $   \times$                                             |
|----------------------------------------------------|----------------------------------------------------------------------------------------------------|--------------------------------------|---------------------------------------|--------------------------------------|---------------------------------------------|--------------------------------------------------|----------------------------------------------------------------------------------------------------|---------------------------------------------------------|
| F <sub>2</sub><br>Vorgang                          | <b>Beteiligte</b>                                                                                                  | Akteneinsicht                        |                                       |                                      |                                             |                                                  |                                                                                                    | <b>C</b> Florian Lutz (ABC Ministerium)<br>$\lambda$    |
| <b>合 Hauptfenster</b><br>图 Vorgang -<br>Dokument * | റ<br>ſ⊟<br>Dokument(e)<br>Aus einer anderen<br>Akteneinsicht importieren<br>hinzufügen<br>Navigation<br>Hinzufügen |                                      | ۰<br>Einbeziehen<br>Nicht einbeziehen | PDF exportieren<br>← PDF importieren | C Kommentar<br><b>36 Dokument entfernen</b> | Als Originalschriftstück wählen<br>Open document | Akteneinsicht kopieren<br>십<br><b>III</b> , Historie<br>Akteneinsicht<br>X. Nach Excel exportieren<br>ersteller | Akteneinsicht Akteneinsicht<br>abschließen<br>entfernen |
|                                                    |                                                                                                    |                                      | Einbeziehen                           | Bearbeiten/durchstre                 | Bearbeiten                                  | Schriftstücke                                    | Erstellen                                                                                                    | Abschließen                                             |
| <b>Retreff</b>                                     | - Die aktive Akteneinsicht: Bericht zu Akteneinsicht                                                               |                                      |                                       |                                      |                                             |                                                  |                                                                                                    | l.                                                      |
|                                                    |                                                                                                    | <b>Status</b>                        | Historie                              | Anzahl von Duplikaten                | Kommentar                                   | Dokumenten-ID<br>Dokumenten-Nr.                  | Zu Akteneinsicht hinzufügen                                                                                     |                                                         |
|                                                    |                                                                                                    |                                      | $\overline{\phantom{a}}$              | $\overline{\phantom{a}}$             |                                             |                                                  |                                                                                                    | ▼                                                       |
| V Vorgangsnr.: 2020 - 50 (20)                      |                                                                                                    |                                      |                                       |                                      |                                             |                                                  |                                                                                                    |                                                         |
| <b>Wiesental Vermerk</b><br>4 D                    |                                                                                                    | ۰<br>Einbezogen                      |                                       |                                      |                                             | 1181                                             | 04-11-2020 11:19                                                                                                |                                                         |
|                                                    | Dokumentenschriftstück                                                                                             | Einbezogen                           |                                       |                                      |                                             |                                                  |                                                                                                    |                                                         |
| 齨                                                  | <b>Wiesental Vermerk</b>                                                                                           | ۰<br>Einbezogen                      |                                       |                                      |                                             |                                                  |                                                                                                    |                                                         |
| П                                                  | Vermerk (ID: 60)                                                                                                   | ۰<br>Einbezogen                      |                                       |                                      |                                             |                                                  |                                                                                                    |                                                         |
| A Klage Anwohner                                   |                                                                                                    |                                      | Teilweise einbezogen                  |                                      |                                             | 1159                                             | 29-10-2020 11:10                                                                                                |                                                         |
|                                                    | <b>Q</b> = Unterschriften Anwohner                                                                                 |                                      | Teilweise einbezogen                  |                                      | ⊜                                           |                                                  |                                                                                                    |                                                         |
| m.                                                 | Dokumentenschriftstück                                                                                             | $\bullet$<br>Einbezogen              |                                       |                                      |                                             |                                                  |                                                                                                    |                                                         |
| 4 D                                                | Rote Liste Schnecken BaWü                                                                                          | Einbezogen                           |                                       |                                      | ⊜                                           | 1161                                             | 29-10-2020 11:10                                                                                                |                                                         |
|                                                    | Dokumentenschriftstück                                                                                             | $\bullet$<br>Einbezogen              |                                       |                                      |                                             |                                                  |                                                                                                    |                                                         |
| 여러                                                 | Berechnung Auswirkung Artbestand   @                                                                               | Einbezogen                           |                                       |                                      | e                                           |                                                  |                                                                                                    |                                                         |
| $\overline{a}$                                     | <b>Dia</b> Studie Braune Sumpfschnecke<br>Vorgangsbeschreibung                                                     | <b>Einbezogen</b><br>۰<br>Einbezogen |                                       |                                      |                                             | 1165                                             | 29-10-2020 11:10                                                                                                |                                                         |
|                                                    |                                                                                                    |                                      |                                       |                                      | Symbol für Kommentar                        |                                                  |                                                                                                    |                                                         |

<span id="page-23-2"></span>**Abbildung 28: Kommentar in der Grundlage der Akteneinsicht**

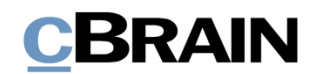

Wenn Sie den Kommentar bearbeiten möchten, wählen Sie das entsprechende Element in der Liste aus, und klicken Sie auf **Kommentar**. Daraufhin öffnet das Dialogfenster "Kommentar ändern" erneut. Wenn Sie den Kommentar vollständig löschen möchten, löschen Sie den Text im Dialogfenster. Nach dem Klick auf **OK** ist der Kommentar gelöscht.

Wenn Sie einem Dokument einen Kommentar hinzufügen, erscheint dieser im Akteneinsichtsbericht an zwei Stellen: zum einen in der Dokumentenübersicht und zum anderen in den Dokumentendetails des entsprechenden Dokuments. Wenn Sie einem anderen Element einen Kommentar hinzufügen (z. B. einem Schriftstück oder einem Vermerk), erscheint der Kommentar in den Dokumentendetails für das entsprechende Dokument (siehe folgende Abbildung).

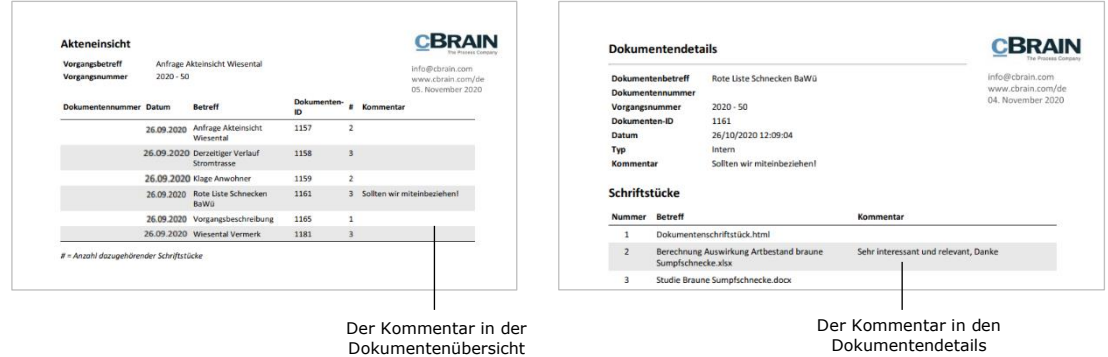

**Abbildung 29: Kommentare in einem Akteneinsichtsbericht**

### <span id="page-24-1"></span><span id="page-24-0"></span>**Anzeige von Duplikaten**

F2 zeigt Ihnen an, wenn identische Schriftstücke (Duplikate) mehrfach in einer Akteneinsicht vorkommen. F2 legt eines der Schriftstücke als Originalschriftstück für die identischen Schriftstücke fest.

Im Reiter "Akteneinsicht" sehen Sie zwei Spalten: "Anzahl von Duplikaten" und "Dokumenten-ID des Originalschriftstücks".

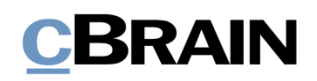

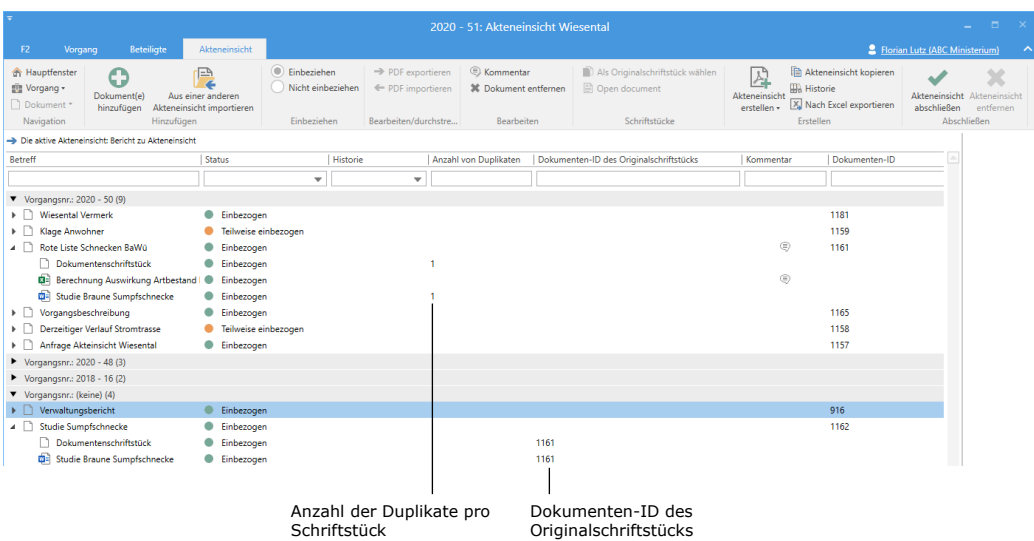

**Abbildung 30: Identifikation von Duplikaten**

<span id="page-25-2"></span>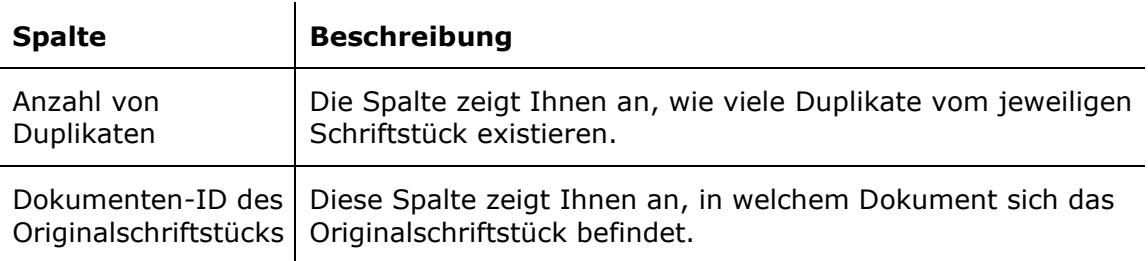

#### <span id="page-25-0"></span>**Originalschriftstück wählen**

F2 bestimmt für jedes Duplikat automatisch ein Originalschriftstück. Sie können aber auch selbst ein anderes Schriftstück als Originalschriftstück bestimmen. Dazu markieren Sie das gewünschte Schriftstück und klicken auf **Als Originalschriftstück wählen,** welche Sie im Band des Reiters "Akteneinsicht" finden.

Als Originalschriftstück wählen

<span id="page-25-3"></span>**Abbildung 31: Der Menüpunkt "Als Originalschriftstück wählen"**

#### <span id="page-25-1"></span>**Duplikate von Schriftstücken entfernen (Zukaufsmodul)**

Sie können Duplikate entfernen, indem Sie auf das Drop-down-Menü **Akteneinsicht erstellen** klicken und **Akteneinsicht anpassen** auswählen.

Das Dialogfenster "Akteneinsicht anpassen" öffnet. Setzen Sie ein Häkchen in das Kontrollkästchen "Schriftstückduplikate entfernen" (siehe folgende Abbildung).

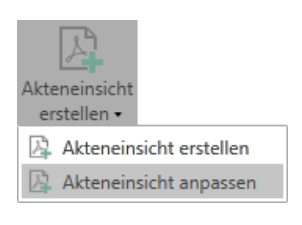

#### <span id="page-25-4"></span>**Abbildung 32: Der Menüpunkt "Akteneinsicht erstellen"**

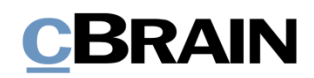

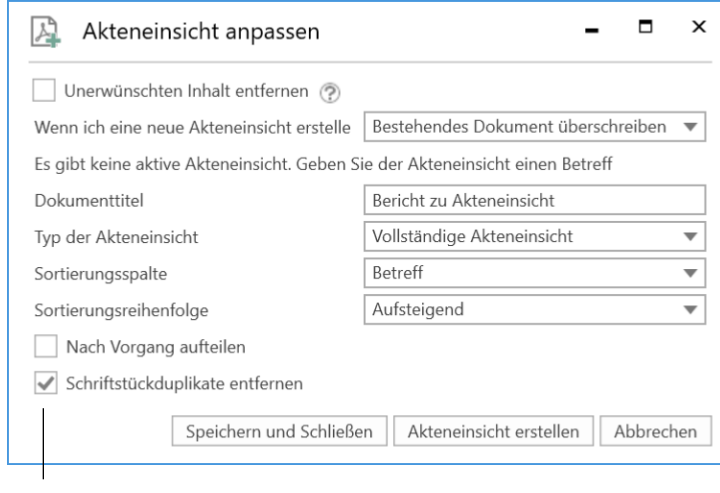

Schriftstückduplikate entfernen

#### **Abbildung 33: Das Dialogfenster "Akteneinsicht anpassen"**

<span id="page-26-1"></span>Die F2 Akteneinsicht (Erweitert) kann so konfiguriert werden, dass Schriftstückduplikate standardmäßig entfernt werden.

#### **Information über Duplikate im Akteneinsichtsbericht**

Im endgültigen Akteneinsichtsbericht wird Ihnen angezeigt, ob Duplikate von Schriftstücken über das Dialogfenster "Akteneinsicht anpassen" entfernt wurden. Außerdem wird Ihnen angezeigt, ob ein Schriftstück ein Duplikat oder ein Originalschriftstück ist.

Die Information über Duplikate wird Ihnen in den Typen von Akteneinsichtsberichten angezeigt, die Schriftstücke beinhalten:

- Vollständige Akteneinsicht
- Übersicht: Vorgänge, Dokumente und Schriftstücke usw.

Im Originalschriftstück wird Ihnen unter "Dokumentendetails" angezeigt, für wie viele Duplikate das jeweilige Schriftstück das Originalschriftstück darstellt. In den Duplikaten wird Ihnen unter "Dokumentendetails" angezeigt, dass das Schriftstück ein Duplikat ist und in welchem Dokument, Sie das Originalschriftstück finden können. Es wird Ihnen auch angezeigt, wenn Duplikate aus der Akteneinsicht entfernt wurden.

#### <span id="page-26-0"></span>**Akteneinsichtsbericht anpassen**

Wenn Sie den Akteneinsichtsbericht anpassen möchten, klicken Sie auf Akteneinsicht anpassen im Band des Reiters "Akteneinsicht".

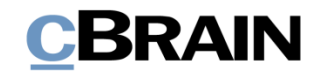

Akteneinsicht anpassen

|                                                           |                                |                                                      |             |                      | 2020 - 51: Akteneinsicht Wiesental |                                                  |                                                                                                    |                                                                     |  |
|-----------------------------------------------------------|--------------------------------|------------------------------------------------------|-------------|----------------------|------------------------------------|--------------------------------------------------|----------------------------------------------------------------------------------------------------|---------------------------------------------------------------------|--|
| F <sub>2</sub>                                            | <b>Beteiligte</b><br>Vorgang   | Akteneinsicht                                        |             |                      |                                    |                                                  |                                                                                                    | <b>2</b> Florian Lutz (ABC Ministerium)                             |  |
| <b>合 Hauptfenster</b><br><b>■ Vorgang</b> ▼<br>Dokument * | O<br>Dokument(e)<br>hinzufügen | re<br>Aus einer anderen<br>Akteneinsicht importieren | Einbeziehen | PDF exportieren      | C Kommentar                        | Als Originalschriftstück wählen<br>Open document | <b>B</b> Akteneins cht kopieren<br>$\mathbb{A}$<br><b>Hill Historie</b><br>Akteneinsicht<br>erstellen v X Nach Excel exportieren | $\sim$<br>œ<br>Akteneinsicht Akteneinsicht<br>abschließen entfernen |  |
| Navigation                                                | Hinzufügen                     |                                                      | Einbeziehen | Bearbeiten/durchstre | Bearbeiten                         | Schriftstücke                                    | A Akteneinsicht erstellen                                                                                                    | Abschließen                                                         |  |
|                                                           |                                |                                                      |             |                      |                                    |                                                  | Akteneinsicht anpassen                                                                                                    |                                                                     |  |

**Abbildung 34: Akteneinsicht anpassen**

<span id="page-27-0"></span>Mit Klick auf **Akteneinsicht anpassen** öffnet das Dialogfenster "Akteneinsicht anpassen", in dem Sie unerwünschten Inhalt entfernen, den Akteneinsichtstyp wählen und die Sortierungsreihenfolge des Akteneinsichtsberichts anpassen können.

Auf Installationsniveau kann ein Standard für das Dialogfenster "Akteneinsicht anpassen" festgelegt werden.

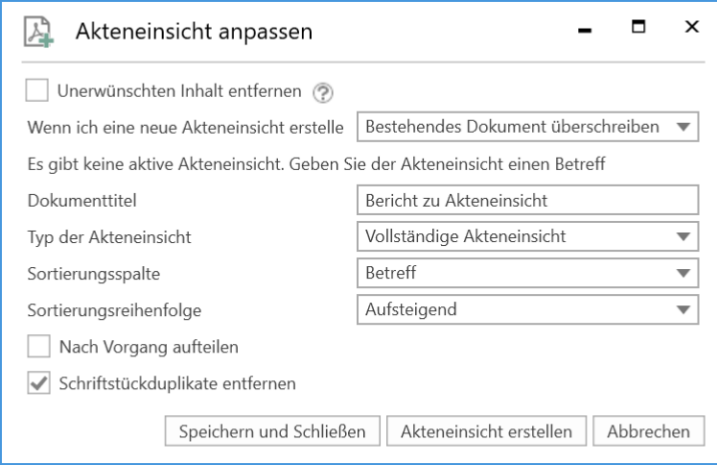

**Abbildung 35: Das Dialogfenster "Akteneinsicht anpassen"**

<span id="page-27-1"></span>In der folgenden Tabelle werden Ihnen die einzelnen Funktionen des Dialogfensters "Akteneinsicht anpassen" beschrieben.

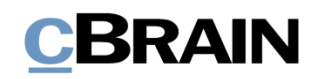

<span id="page-28-0"></span>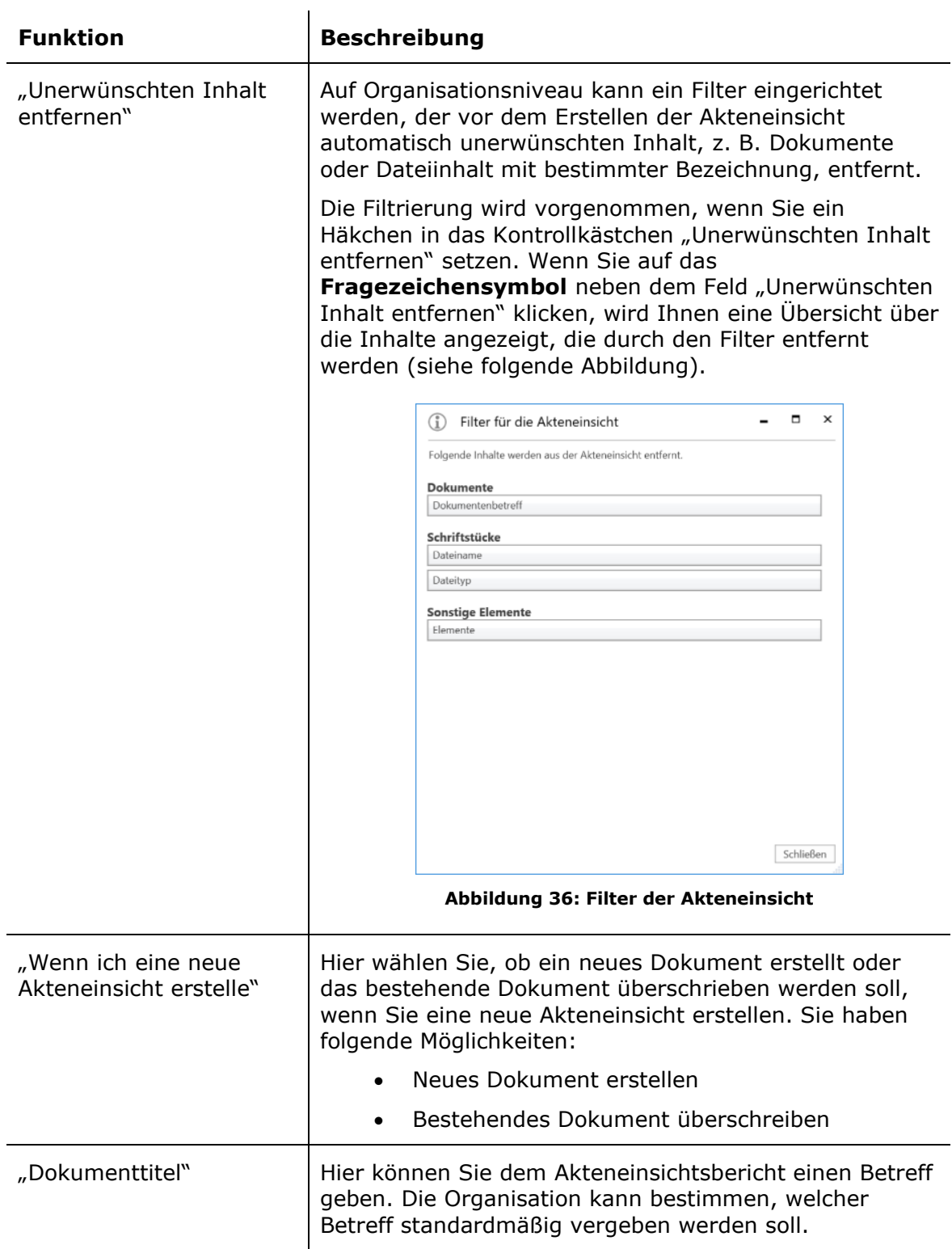

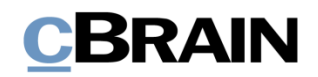

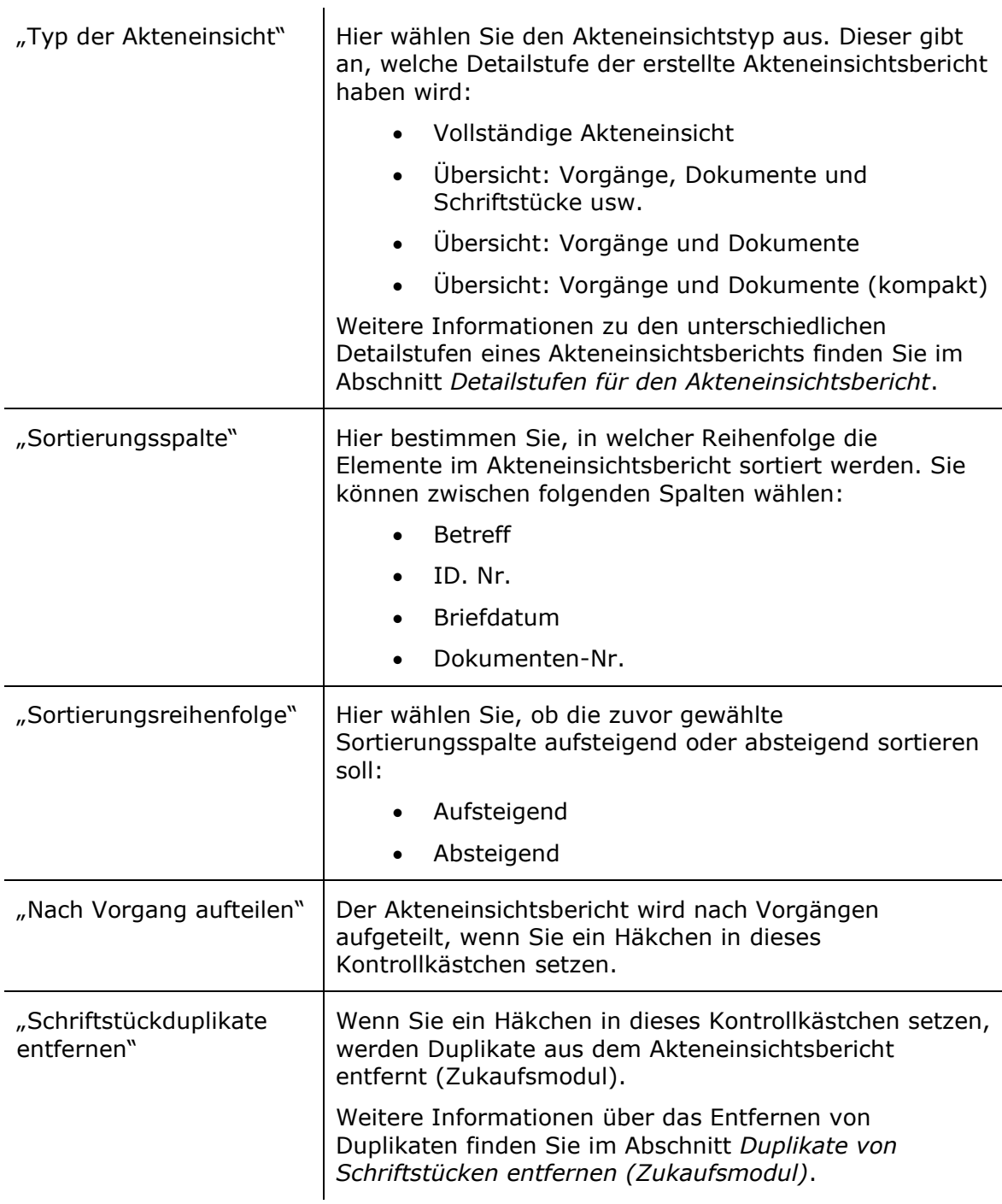

### <span id="page-29-0"></span>**Detailstufen für den Akteneinsichtsbericht**

Im folgenden Abschnitt werden die verschiedenen Detailstufen erläutert, mit denen Sie Ihren Akteneinsichtsbericht erstellen können.

#### <span id="page-29-1"></span>**Vollständige Akteneinsicht**

Wenn Sie "Vollständige Akteneinsicht" auswählen, wird eine komplette Akteneinsicht erstellt. Dabei wird eine Übersicht der Dokumente, die sich in der

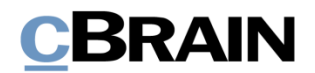

Grundlage der Akteneinsicht befinden, erstellt. Die Dokumente werden nach Vorgängen geordnet.

Der Akteneinsichtsbericht beinhaltet außerdem alle einbezogenen Akteneinsichtselemente in voller Ausführung, darunter Schriftstücke, Anfragen und Vermerke sowie eventuelle Kommentare.

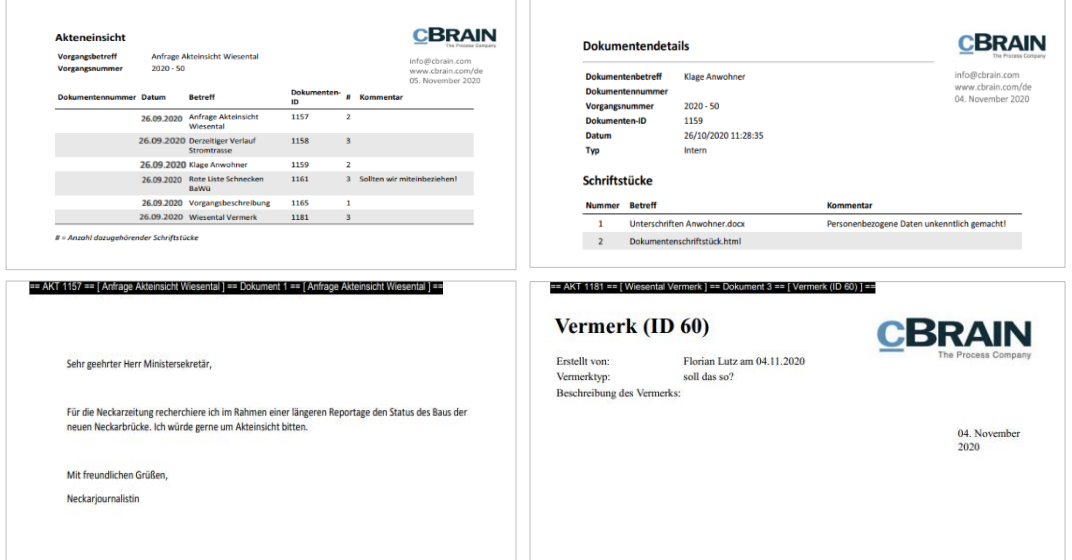

**Abbildung 37: Beispiel für eine vollständige Akteneinsicht**

#### <span id="page-30-1"></span><span id="page-30-0"></span>**Übersicht: Vorgänge, Dokumente und Schriftstücke usw.**

Wenn Sie "Vorgänge, Dokumente und Schriftstücke usw." auswählen, wird eine komplette Übersicht über die Dokumente erstellt, die sich in der Grundlage der Akteneinsicht befinden. Die Dokumente werden nach Vorgängen geordnet. Außerdem wird Ihnen für jedes Dokument eine Übersicht über die enthaltenen Schriftstücke, Vermerke und Anfragen angezeigt – der Inhalt wird Ihnen jedoch nicht angezeigt. Wenn ein Kommentar zu einem Element in der Grundlage der Akteneinsicht hinzugefügt wurde, wird dieser angezeigt.

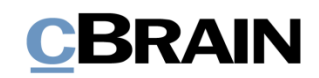

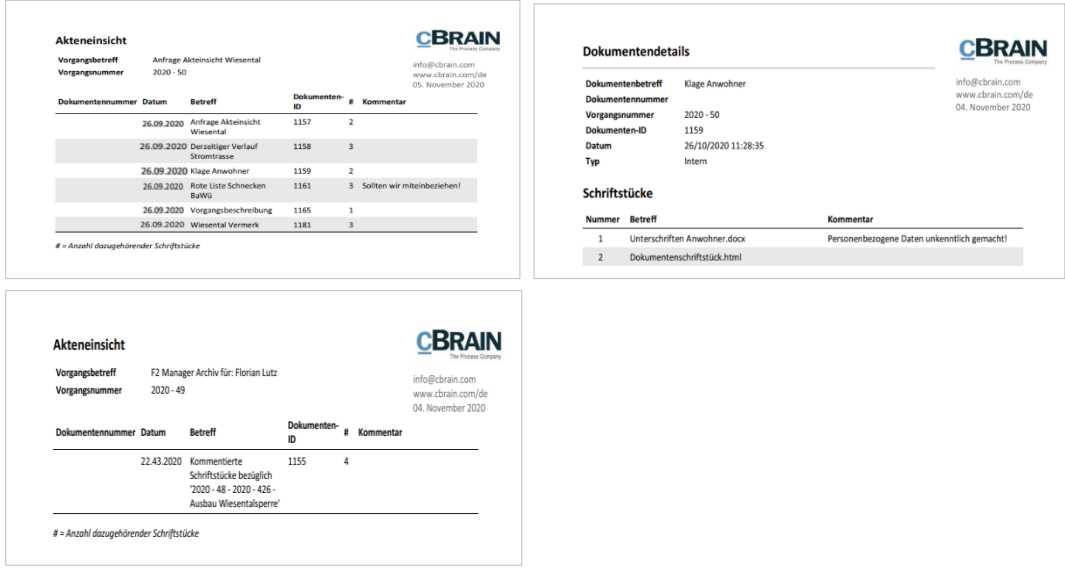

<span id="page-31-2"></span>**Abbildung 38: Beispiel für "Übersicht: Vorgänge, Dokumente und Schriftstücke usw."**

#### <span id="page-31-0"></span>**Übersicht: Vorgänge und Dokumente**

Wenn Sie "Übersicht: Vorgänge und Dokumente" auswählen, wird eine komplette Übersicht über die Dokumente erstellt, die sich in der Grundlage der Akteneinsicht befinden. Die Dokumente werden nach Vorgängen geordnet. Es wird keine Übersicht über die enthaltenen Schriftstücke, Vermerke und Anfragen oder deren Inhalt erstellt.

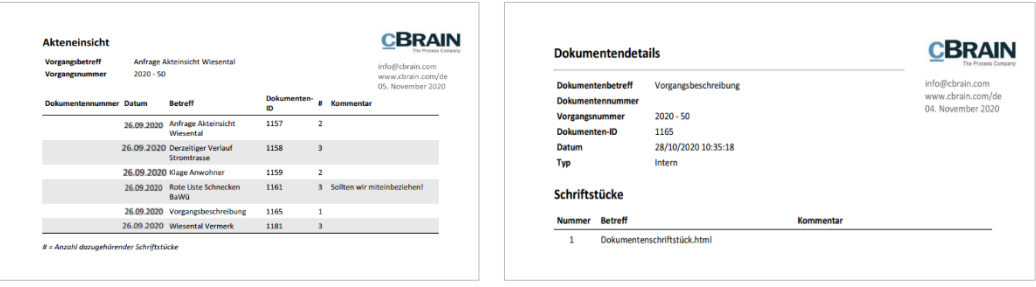

**Abbildung 39: Beispiel für "Übersicht: Vorgänge und Dokumente"**

#### <span id="page-31-3"></span><span id="page-31-1"></span>**Übersicht: Vorgänge und Dokumente (kompakt)**

Wenn Sie "Übersicht: Vorgänge und Dokumente (kompakt)" auswählen, wird eine komplette Übersicht über die Dokumente erstellt, die sich in der Grundlage der Akteneinsicht befinden. Die Dokumente werden nach Vorgängen geordnet. Mit dieser Möglichkeit erhalten Sie eine kompakte Übersicht ohne unnötige Seitenumbrüche.

Diese Detailstufe eignet sich als Übersicht für z. B. den Dialog mit einem Antragsteller einer Akteneinsicht, bei der Sie entscheiden müssen, welche Unterlagen ausgehändigt werden können.

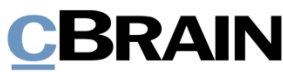

| Übersicht der Akteneinsicht                                                                             |            |                                                                                                    |                   |   |                               |                                                           |
|----------------------------------------------------------------------------------------------------|------------|----------------------------------------------------------------------------------------------------|-------------------|---|-------------------------------|-----------------------------------------------------------|
|                                                                                                    |            |                                                                                                    |                   |   |                               | info@cbrain.com<br>www.cbrain.com/de<br>04. November 2020 |
| Dokumentennummer Datum                                                                                  |            | Betreff                                                                                                    | Dokumenten-<br>ю  | ٠ | Kommentar                     |                                                           |
|                                                                                                    | 26.11:2020 | Anfrage Akteinsicht<br>Wiesental                                                                            | 1157              | 2 |                               |                                                           |
|                                                                                                    |            | 26.11.2020 Derzeitiger Verlauf<br>Strombrasse                                                               | 1158              | 3 |                               |                                                           |
|                                                                                                    |            | 26.11.2020 Klage Anwohner                                                                                   | 1159              | 2 |                               |                                                           |
|                                                                                                    |            | 26.41.2020 Rote Liste Schnecken<br>BaWü                                                                     | 1161              |   | 3 Sollten wir miteinbeziehen! |                                                           |
|                                                                                                    |            | 28.11.2020 Vorgangsbeschreibung                                                                             | 1165              | 1 |                               |                                                           |
|                                                                                                    |            | 04.11.2020 Wiesental Vermerk                                                                                | 1181              | 3 |                               |                                                           |
|                                                                                                    |            | 22.41.2020 Kommentierte<br>Schriftstücke bezüglich<br>$2020 - 48 - 2020 - 426 -$<br>Ausbau Wiesentalsperre' |                   |   |                               |                                                           |
| # = Anzahl dazugehörender Schriftstücke                                                                 |            |                                                                                                    |                   |   |                               |                                                           |
| Dokumentennummer Datum                                                                                  |            | <b>Betreff</b>                                                                                              | Dokumenten-<br>ID | ٠ | Kommentar                     |                                                           |
|                                                                                                    |            | 22.11.2020 Ausbau Wiesentalsperre                                                                           | 1154              | 2 |                               |                                                           |
| # = Anzahl dazugehörender Schriftstücke<br>Dokumente ohne Vorgangsverknüpfung<br>Dokumentennummer Datum |            | <b>Betreff</b>                                                                                              | Dokumenten-       | ٠ | Kommentar                     |                                                           |
|                                                                                                    |            |                                                                                                    | ID                | ż |                               |                                                           |
|                                                                                                    |            |                                                                                                    |                   |   |                               |                                                           |
|                                                                                                    | 21.11.2020 | AW: Zu Ziffer 1 -<br>Terminkoordination                                                                     | 1113              |   |                               |                                                           |

<span id="page-32-1"></span><span id="page-32-0"></span>**Abbildung 40: Beispiel für "Übersicht: Vorgänge und Dokumente (kompakt)"**

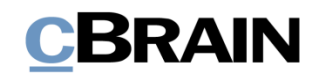

### <span id="page-33-0"></span>**Akteneinsichtsbericht erstellen**

Wenn Sie den gewünschten Inhalt für die Akteneinsicht ausgewählt und die Akteneinsicht angepasst haben, klicken Sie auf **Akteneinsicht erstellen** im Band des Reiters "Akteneinsicht". Das Erstellen des Akteneinsichtsberichts kann je nach Umfang länger dauern und läuft im Hintergrund. Sie können in F2 weiterarbeiten, während der Bericht erstellt wird.

|                                                         |                                              |                                                     |                            |                                           |                                                                                      | Akteneinsicht erstellen                                           |                                                                                                    |                                                                                        |  |
|---------------------------------------------------------|----------------------------------------------|-----------------------------------------------------|----------------------------|-------------------------------------------|--------------------------------------------------------------------------------------|-------------------------------------------------------------------|----------------------------------------------------------------------------------------------------|----------------------------------------------------------------------------------------|--|
|                                                         |                                              |                                                     |                            |                                           |                                                                                      |                                                                   |                                                                                                    |                                                                                        |  |
|                                                         |                                              |                                                     |                            |                                           | 2020 - 51: Akteneinsicht Wiesental                                                   |                                                                   |                                                                                                    | <b>CONTRACT</b><br>--                                                                  |  |
| F <sub>2</sub><br>Vorgang                               | <b>Beteiligte</b>                            | Akteneinsicht                                       |                            |                                           |                                                                                      |                                                                   |                                                                                                    | <b>2</b> Florian Lutz (ABC Ministerium)                                                |  |
| A Hauptfenster<br>Worgang +<br>Dokument *<br>Navigation | O<br>Dokument(e)<br>hinzufügen<br>Hinzufügen | e<br>Aus einer anderen<br>Akteneinsicht importieren | Einbeziehen<br>Einbeziehen | > PDF exportieren<br>Bearbeiten/durchstre | Kommentar<br>Nicht einbeziehen + PDF importieren 30 Dokument entfernen<br>Bearbeiten | Als Originalschriftstück wählen<br>Open document<br>Schriftstücke | Akteneins cht kopieren<br>색<br><b>Ha Historie</b><br>Akteneinsicht<br>erstellen - X Nach Excel exportieren<br>Akteneinsicht erstellen | $\mathbb{R}$<br>Akteneinsicht Akteneinsicht<br>abschließen<br>entfernen<br>Abschließen |  |
|                                                         |                                              |                                                     |                            |                                           |                                                                                      |                                                                   | 风 Akteneinsicht anpassen                                                                                                    |                                                                                        |  |

**Abbildung 41: Akteneinsicht erstellen**

<span id="page-33-1"></span>In der unteren rechten Ecke des Akteneinsichtfensters zeigt Ihnen ein Statusbalken den Fortschritt des PDF-Erstellens an.

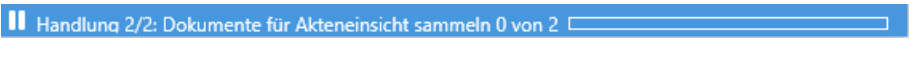

#### **Abbildung 42: Statusbalken**

<span id="page-33-2"></span>Sobald F2 die Akteneinsicht erstellt hat, erhalten Sie eine Benachrichtigung, dass der Akteneinsichtsbericht in Ihrem Posteingang bereitgestellt wurde.

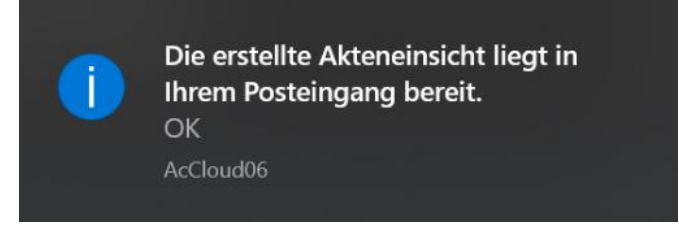

**Abbildung 43: Benachrichtigung bezüglich der Bereitstellung der Akteneinsicht**

<span id="page-33-3"></span>Der Akteneinsichtsbericht wird dem Dokument als Schriftstück im PDF-Format angehängt (siehe folgende Abbildung).

| Dokument mit Akteneinsichtsbericht                                                                                                    |                  |                                                                                                    |                                                                                                    | Angehängter Akteneinsichtsbericht                                                                              |                                                                                                    |   |  |
|----------------------------------------------------------------------------------------------------|------------------|----------------------------------------------------------------------------------------------------|----------------------------------------------------------------------------------------------------|----------------------------------------------------------------------------------------------------|----------------------------------------------------------------------------------------------------|---|--|
|                                                                                                    |                  |                                                                                                    | cBrain AcCloud05                                                                                                    |                                                                                                    | $   \times$                                                                                                    |   |  |
| Einstellungen<br>Hauptfenster<br>F <sub>2</sub>                                                                                                    |                  |                                                                                                    |                                                                                                    |                                                                                                    | <b>2</b> Florian Lutz (ABC Ministerium)                                                                                               |   |  |
| <b>A</b> Hauptfenster<br><b>EL Neue E-Mail</b><br><b>Neues Schriftstück</b><br>■ Vorgang ▼<br>Neues<br><sup>2</sup> Neue Genehmigung<br><sup>1</sup> Dokument -<br>Dokument<br>Navigation<br><b>Neu</b> |                  | Neue Akteneinsicht<br>■ Allen antworten ▼<br>⊵<br><b>Meiterleiten</b><br>Antworten<br>Neuer<br>Im Kalender öffnen<br>Chat -<br>Antworten | ≗<br><b>19</b> Archivieren<br>Kennzeichen:<br>← Von Suchliste entfernen<br>Frist:<br><b>30</b> Dokument löschen<br>Entfernen | 古区<br>$\alpha^{\rm H}_{\rm O}$<br>Wählen<br>Drucken<br>ABC<br>Wählen<br>Ministerium -<br>Persönlich<br>Drucken | $_{\odot}$<br>凿<br>$\omega$<br>Erweiterte Suchverlauf<br>cSearch<br>Kalender<br>Suche<br>$\overline{\phantom{a}}$<br>Suche<br>cSearch |   |  |
| ÷<br>$\pm$ Posteingang (1)                                                                                                    |                  |                                                                                                    |                                                                                                    |                                                                                                    |                                                                                                    |   |  |
| æ<br>$\equiv$<br>异 型<br>₩                                                                                                    | <b>Dokumente</b> | Schriftstücke Anfragen<br>Vorgänge                                                                                                    |                                                                                                    | Dokument Beteiligte                                                                                            |                                                                                                    | 团 |  |
| A Favoriten                                                                                                    |                  |                                                                                                    | BQ                                                                                                    | Bericht zu Akteneinsicht                                                                                       |                                                                                                    |   |  |
| Posteingang (1)                                                                                                    |                  | <b>Retreff</b>                                                                                                    | Sortierdatum<br>$\blacktriangledown$ Briefdatum                                                                              |                                                                                                    |                                                                                                    |   |  |
| Genehmigungen                                                                                                    |                  | ▼ Sortierdatum: heute: 1 Element(e), 1 ungelesen                                                                                         |                                                                                                    | Dokumentenschriftstück Da Akteneinsicht.pdf                                                                    |                                                                                                    |   |  |
| <b>ID</b> Mein Schreibtisch                                                                                                    |                  | <b>Bericht zu Akteneinsicht</b>                                                                                                    | 18-11-2020 12:54                                                                                                    |                                                                                                    |                                                                                                    |   |  |
| △<br>$\overline{\phantom{a}}$                                                                                                    |                  | ▼ Sortierdatum: Vergangene Woche: 4 Element(e)                                                                                           |                                                                                                    | Akteneinsicht wurde erstellt am 18. November 2020.                                                             |                                                                                                    |   |  |
| ⊿ <sup>™</sup> Standard                                                                                                    | అ                | Bewerbung Natur entdecken                                                                                                    | 12-11-2020 08:56                                                                                                    |                                                                                                    |                                                                                                    |   |  |
| Archiv                                                                                                    | ◛                | Bewerbung Bundesweites Schwimmprojekt                                                                                                    | 12-11-2020 08:50                                                                                                    |                                                                                                    |                                                                                                    |   |  |
| Posteingang (1)                                                                                                    | ◎                | <b>Bewerbung Musik</b>                                                                                                    | 12-11-2020 08:45                                                                                                    |                                                                                                    |                                                                                                    |   |  |
| <b>ICE</b> Mein Schreibtisch                                                                                                    | ⊝                | <b>Digitales erstes Quartal</b>                                                                                                    | 11-11-2020 15:16                                                                                                    |                                                                                                    |                                                                                                    |   |  |

**Abbildung 44: Akteneinsichtsbericht im Posteingang**

<span id="page-33-4"></span>Wenn Sie den Akteneinsichtsbericht bearbeiten möchten oder einen anderen Akteneinsichtstyp wünschen, müssen Sie einen neuen Akteneinsichtsbericht

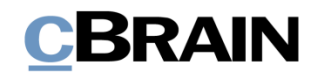

erstellen. Dazu gehen Sie wieder zurück in das Vorgangsfenster der Akteneinsicht. Dort nehmen Sie die Veränderungen vor und klicken dann wieder auf **Akteneinsicht erstellen**.

Sie können einen Akteneinsichtsbericht wie jedes andere Dokument verwalten und bearbeiten. Sie können den Akteneinsichtsbericht zum Beispiel weiterleiten oder die Verantwortlichkeit dafür einem Kollegen zuweisen. Mit Hilfe des Zukaufsmoduls F2 Genehmigungen können Sie den Akteneinsichtsbericht als Genehmigung zum Beispiel an eine juristische Abteilung senden.

### <span id="page-34-0"></span>**Akteneinsicht als Genehmigung senden**

Mit Hilfe des Zukaufsmoduls F2 Genehmigungen können Sie eine erstellte Akteneinsicht innerhalb Ihrer Organisation als Genehmigung versenden. Das ist zum Beispiel nützlich, wenn eine Akteneinsicht von einer anderen Abteilung oder Org.Einheit genehmigt werden muss, bevor Sie diese an den endgültigen Empfänger (z. B. Antragsteller der Akteneinsicht) senden können.

Beteiligte des Genehmigungsverlaufs können folgende Elemente einsehen und ändern: den Akteneinsichtsbericht (d.h. die erstellte PDF-Version der Akteneinsicht), und die Grundlage für die Akteneinsicht, also welche Elemente einbezogen werden und welche nicht (d.h. den Akteneinsichtsvorgang).

Wenn Sie das Dokument mit dem angehängten Akteneinsichtsbericht öffnen, versetzen Sie das Dokument in den Bearbeitungszustand. Anschließend klicken Sie auf **Neue Genehmigung** im Band des Dokumentenfensters.

Das Dialogfenster für das Erstellen einer neuen Genehmigung öffnet und Sie können nun die Angaben für den Genehmigungsprozess ausfüllen.

Bevor Sie auf **Speichern** klicken und damit den Genehmigungsverlauf erstellen, setzen Sie ein Häkchen in das Kontrollkästchen "Beteiligten dieses Schritts Schreibzugriff auf den Vorgang des Dokuments geben" (siehe folgende Abbildung).

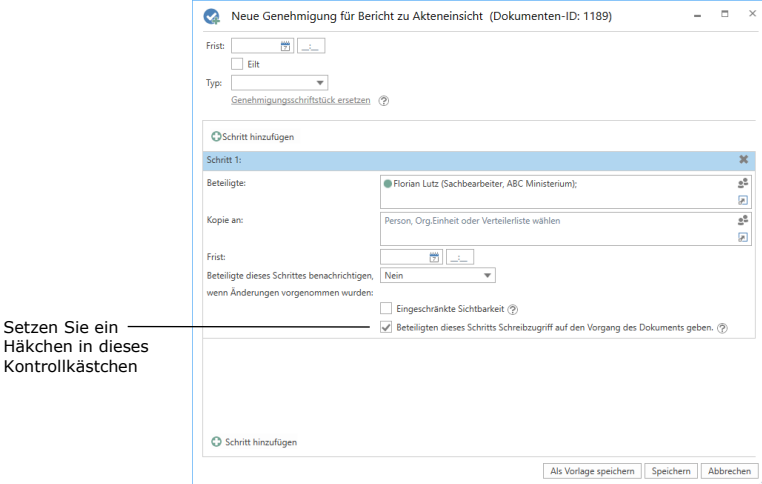

**Abbildung 45: Beteiligten Schreibzugriff auf den Akteneinsichtsbericht geben**

<span id="page-34-1"></span>Sie müssen bei allen Schritten des Genehmigungsverlaufs ein Häkchen in das Kontrollkästchen setzen. Dadurch gewährleisten Sie, dass alle am

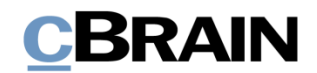

Genehmigungsverlauf Beteiligten Schreibzugriff auf den Vorgang mit der Akteneinsicht erhalten, damit die Grundlage der Akteneinsicht einsehen und ändern können.

Hinweis: Sie müssen das Häkchen in das Kontrollkästchen "Beteiligten dieses Schritts Schreibzugriff auf den Vorgang des Dokuments geben." setzen, bevor Sie den Genehmigungsverlauf starten.

Anschließend starten Sie den Genehmigungsverlauf. Jeder Beteiligte kann nun die PDF-Version des Akteneinsichtsberichts bearbeiten sowie Elemente zum Akteneinsichtsvorgang hinzufügen oder entfernen. Die Beteiligten besitzen dieselben Handlungsmöglichkeiten wie der Ersteller der Akteneinsicht.

Wenn sich der Akteneinsichtsbericht nach dem Genehmigungsverlauf wieder bei Ihnen, dem Ersteller der Akteneinsicht, befindet, können Sie abhängig vom Ausgang des Genehmigungsverlaufs Folgendes tun:

- Wenn der Akteneinsichtsbericht ohne Kommentare endgültig genehmigt oder direkt die PDF-Version bearbeitet/daraus etwas ausgelassen wurde, können Sie den Bericht an den Empfänger (z. B. Antragsteller der Akteneinsicht) senden.
- Wenn dem Akteneinsichtsvorgang Inhalte hinzugefügt oder entfernt wurden, sollten Sie einen neuen Akteneinsichtsbericht erstellen, bevor Sie diesen an den Empfänger (z. B. Antragsteller der Akteneinsicht) senden.

**Hinweis:** Wenn Sie eine PDF-Datei bearbeiten oder daraus etwas auslassen, sollten Sie darauf achten, dass diese PDF-Datei gesperrt und/oder auf andere Weise geschützt ist, damit andere Benutzer oder externe Empfänger nachfolgend keine Änderungen am Akteneinsichtsbericht vornehmen können. Dies können Sie z. B. mit Programmen wie Adobe Acrobat Pro oder LibreOffice durchführen.

Weitere Informationen zum Genehmigungsverlauf finden Sie im *F2 Genehmigungen – Benutzerhandbuch.*

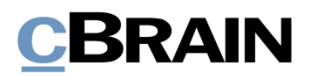

### <span id="page-36-0"></span>**Einsehen von offenen und abgeschlossenen Akteneinsichten**

Sie können über die Navigationszeile im Hauptfenster auf die Akteneinsichtsvorgänge zugreifen.

Klicken Sie auf die **Verknüpfung** , womit die Suchliste über offene und abgeschlossene Akteneinsichten öffnet.

Mit einem Doppel- oder Rechtsklick auf **den gewünschten Akteneinsichtsvorgang** können Sie die Grundlage der Akteneinsicht öffnen und einsehen.

Über das Kontextmenü können Sie Akteneinsichtsvorgänge zu Ihren "Favoriten" hinzufügen.

Wenn Sie auf **Abgeschlossene Akteneinsichten** klicken, sehen Sie die Akteneinsichten, die bereits abgeschlossen sind.

Über das Kontextmenü stehen Ihnen bei den abgeschlossenen Akteneinsichten dieselben Optionen zur Verfügung, wie bei den offenen Akteneinsichten.

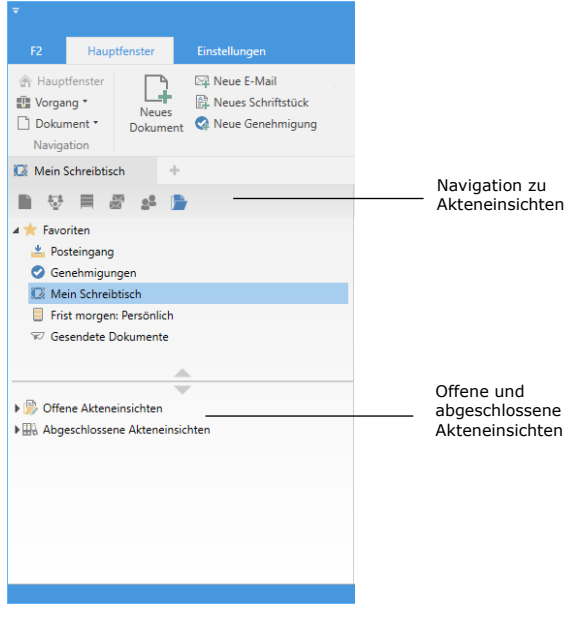

<span id="page-36-1"></span>**Abbildung 46: Navigation zu offenen und abgeschlossenen Akteneinsichten im Hauptfenster**

**Hinweis**: Sie können Akteneinsichtsvorgänge nur dann einsehen, wenn Sie darauf Schreibzugriff besitzen, d.h. wenn Sie daran Beteiligter oder ergänzender Sachbearbeiter sind. Außerdem werden Ihnen die Vorgänge angezeigt, bei denen der Zugriff auf Ihre Org.Einheit oder auf Alle gesetzt ist.

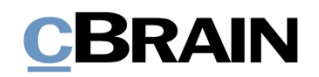

## <span id="page-37-0"></span>**Konfiguration von F2 Akteneinsicht (Erweitert)**

Die Konfiguration von F2 Akteneinsicht (Erweitert) wird auf Systemebene vorgenommen. Die Konfiguration ist an die jeweilige Organisation und deren Arbeitsabläufe angepasst. Ihre Organisation kann in Zusammenarbeit mit cBrain folgende Konfigurationen vornehmen:

- Festlegung einer Standardeinstellung zur Anpassung des Akteneinsichtsberichts. Das Dialogfenster "Akteneinsicht anpassen" kann für die gesamte F2-Installation mit einem einheitlichen Standard eingerichtet werden, sodass Akteneinsichtsberichte stets mit derselben Einstellung erstellt werden. Der Akteneinsichtsbericht kann jedoch nachfolgend von jedem Benutzer angepasst werden.
- Einrichtung eines Filters, der automatisch unerwünschten Inhalt entfernt, z. B. Dokumente oder Dateiinhalte mit bestimmter Namensgebung, bevor der Akteneinsichtsbericht erstellt wird.
- Es kann festgelegt werden, dass Anfragen und Vermerke nicht übernommen werden, wenn eine neue Akteneinsicht erstellt oder das Dokument einer bestehenden Akteneinsicht hinzugefügt wird.
- Definition eines leeren Dokumentenschriftstücks in F2. Ein Dokumentenschriftstück ohne Text wird als leere Seite übernommen, wenn der Akteneinsichtsbericht erstellt wird. Dies kann vermieden werden, wenn die Organisation eine Definition für leere Dokumentenschriftstücke erstellt. In diesem Fall entfernt F2 die Seiten automatisch vom Akteneinsichtsbericht, die ansonsten leer dargestellt worden wären. Dieser Filter ist für einzelne Benutzer nicht sichtbar.
- Es kann festgelegt werden, welcher Text im schwarzen Balken oberhalb jedes Anhangs steht, wenn der Akteneinsichtsbericht erstellt wird.
- Die Standardeinstellungen für das Layout von Akteneinsichtsberichten können definiert werden, so z. B. ein Standard für eine Vorderseite.
- Es kann eine Titelseite mit einem Inhaltsverzeichnis in den Akteneinsichtsbericht einbezogen werden.
- Zwischen mehreren verschiedenen Akteneinsichtsvorlagen wählen.
- Es können Seitenzahlen in den Akteneinsichtsbericht eingefügt werden. Das Format der Seitenzahlen kann außerdem festgelegt werden.
- Seitenzahlen eines Akteneinsichtsberichts können als römische Zahlen angezeigt werden.
- Das Format für Lesezeichen kann festgelegt werden. Die Lesezeichen werden beim Erstellen eines Akteneinsichtsberichts im PDF für Dokumentenbetreffe, Vorgänge, Schriftstücke, Anfragen und Vermerken genutzt. Lesezeichen können auch weggelassen werden.
- Es kann festgelegt werden, ob beim Erstellen eines Akteneinsichtsberichts ein Lesezeichen in das PDF eingefügt werden soll, um Dokumente ohne Vorgangszuordnung zu gruppieren.

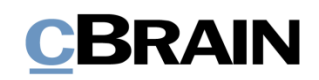

## <span id="page-38-0"></span>**Abbildungsverzeichnis**

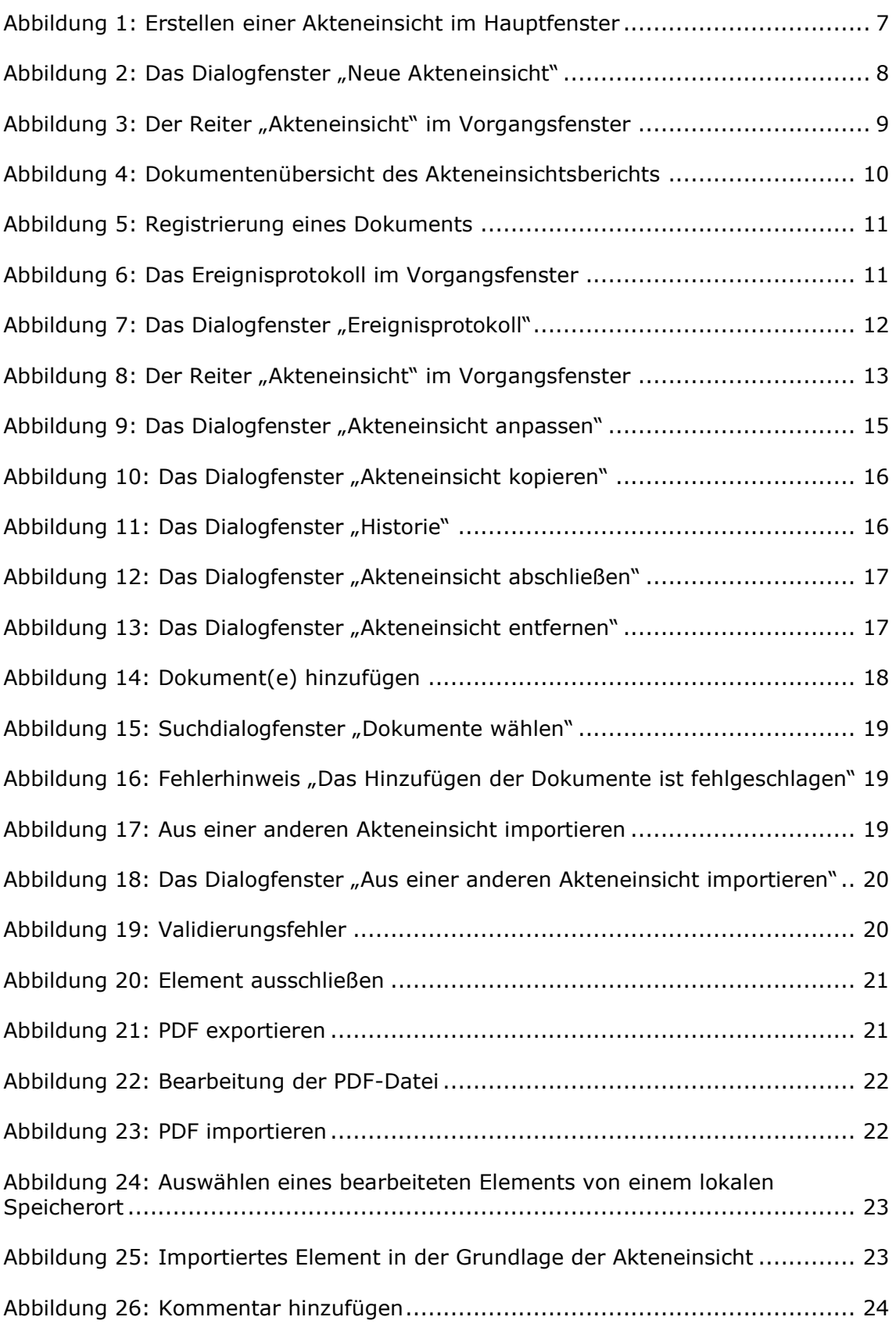

# **CBRAIN**

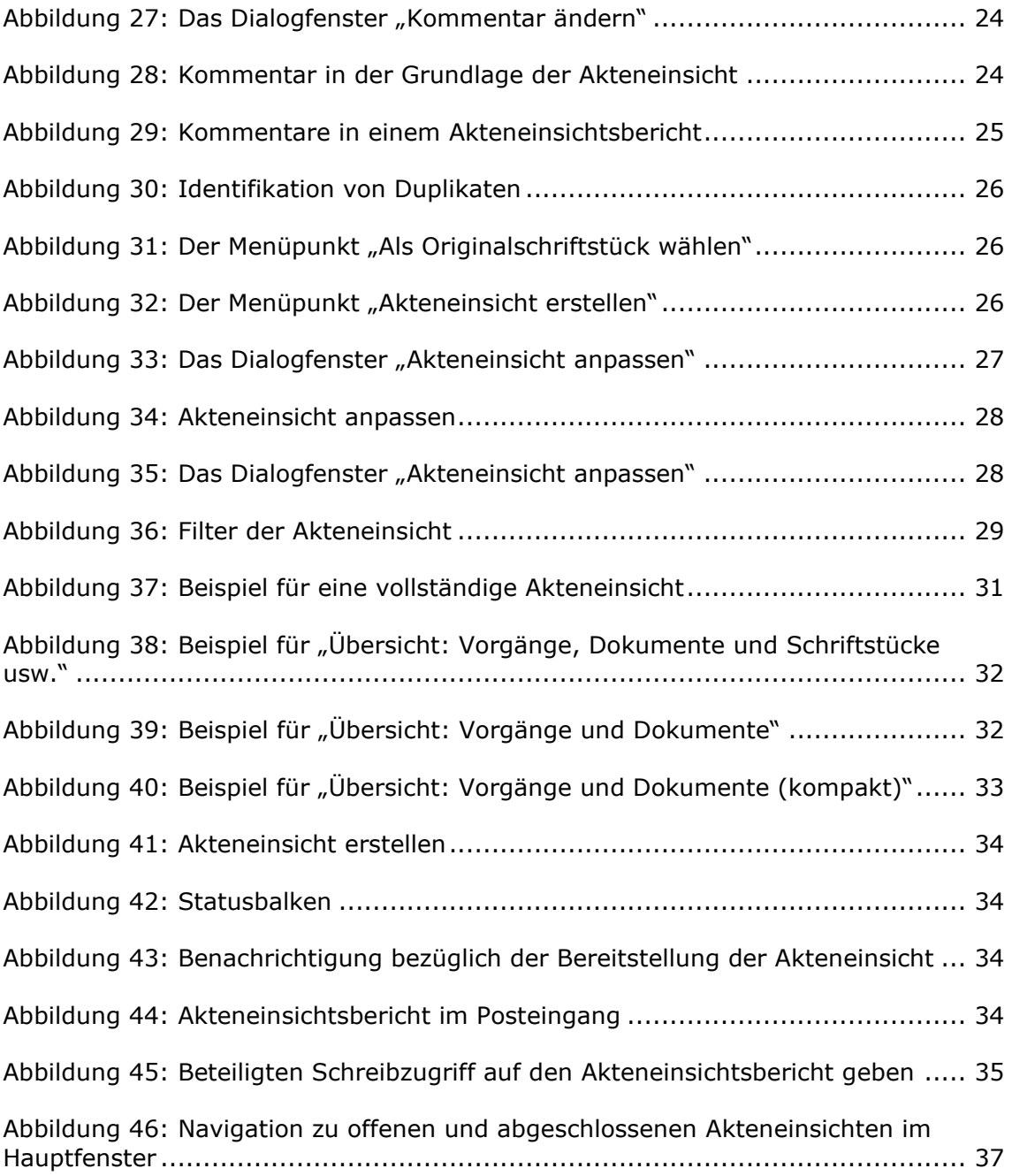